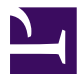

# **Manual Técnico**

eTAB

Esta página se ha dejado vacía a propósito

# Índice de contenidos

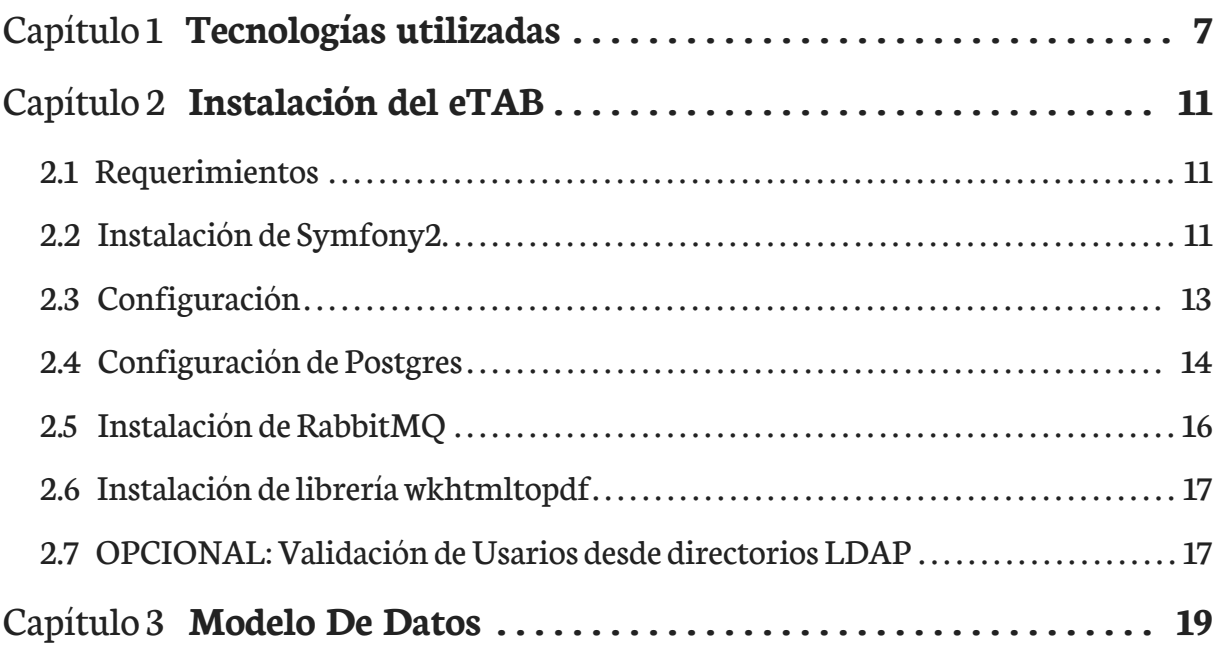

Esta página se ha dejado vacía a propósito

# Introducción

El presente manual técnico describe cada uno de los componentes del sistema eTAB y los pasos necesarios para instalarlo.

El sistema de información eTAB es parte de la iniciativa Salud Mesoamérica 2015 (SM2015). Esta es una iniciativa cuyo fin es reducir las inequidades en salud que están afectando al 20 por ciento mas pobre de la población en Centro America y Mexico. Esta iniciativa también tiene como objetivo apoyar los esfuerzos de los gobiernos de la región para alcanzar los Objetivos del Milenio.

Salud Mesoamérica 2015, pone especial atención a la áreas de salud reproductiva, nutrición maternal y neonatal maternal inmunización, y la prevención y control del dengue y la malaria. Para estefin Salud Mesoamérica 2015trabajara en conjunto con los ministerios desalud dela región y el Sistema de Salud Publica Mesoamericano. Este proyecto es parte de la plataforma de integración regional conocido como Proyecto Mesoamerica.

Los resultados esperados de incluyen una reducción significante en las tasa de mortalidad infantil para niños de menos de cinco años. Esta iniciativa también esta busca reducir la malnutrición crónica en la niñez y las mujeres embarazadas. Estos cambios son críticos para mejorar las estadísticas sobre partos y para ofrecer mejores condiciones para el crecimiento delrecién nacido.Asu vezesta iniciativa busca tener un efecto directo en comunidades pobres sobre la cobertura y calidad de vacunas, control pre y post natal y acceso a planificación familiar entre otros servicios.

Salud Mesoamérica 2015 espera generar conocimiento de relevancia global sobre como aumentar asistencia en salud de bajo costo en comunidades pobres. Para estefin el sistema de información eTAB permite analizar y dar seguimiento a los indicadores en salud con los que trabaja este proyecto.

Esta página se ha dejado vacía a propósito

# <span id="page-6-0"></span>Capítulo 1 Tecnologías utilizadas

El Tablero eTAB es un servicio Web disponible para que dependencias del sistema desalud suban sus datos para poder analizarlos, generar gráficas y reportes.

La aplicación cuenta con un módulo para efectuar la extracción,transformación y carga de datos (ETL) desde diferentes fuentes. Estos datos son agregados y almacenados en una base de datos relacional (OLTP). Los datos están organizados por catálogos de referencia e Indicadores medibles. Los usuarios del sistema pueden administrar estos indicadores y catálogos y todos sus tributos usando el las herramientas que brinda el sistema. Para efectuar consultas en línea los datos son agregados dentro de tablas optimizadas para el análisis en linea (OLAP). Las tablas para análisis son actualizadas periódicamente usando procedimientos almacenados de PostgresSQL.

La gestión de consultas a las tablas de análisis OLAP se realiza por medio de un servidor dedicado. La interacción entre el servidor OLAP y el resto de la aplicación se realiza por medio de consultas AJAX. El resultado de las consultas al servidor OLAP, es porcesado usando JQuery y graficado usando la libreria de gráficos D3.

Todo el software utilizado para creación del SIIG/eTAB son paquetes de software libre. Estos incluyen:

- GitHub: Gestor de control de versiones de código fuente
- Apache: Servidor de paginas web
- PostgreSQL: Gestor de bases de Datos
- Symfony: Entorno de desarrollo para PHP
- PHP: Lenguaje de desarrollo de la Aplicación eTAB
- D3.js: Librería para la generación de gráficos
- JQuery: Lenguaje para interfaces de usuario
- RabbitMQ: Servidor de Mensajería
- EasyBook: Generador de documentos en formato PDF
- Bootstrap: Framework para interfaces de usuario
- PivotTable.js: Librería para crear tabla pivote
- Redis: Motor de base de datos en memoria.

### 1.0.1 Gestor de base de datos

[PostgreSQL] (http://www.postgresql.org/)

Versión 9.1 Actualmente el sistema únicamente puede utilizar PostgreSQL por la siguiente razón: La aplicación debe proveer la capacidad de analizar datos para cualquier indicador. Cada indicador esta construido con varios datos y relacionados por una formula almacenada en el sistema.

Es posible crear una tabla por cada grupo de datos, con la limitante de que es necesario conocer el dato antes de guardarlo, lo cual no es sostenible a futuro.

La base de datos necesita guardar datos sin conocer de antemano sus características. Esto selogra usando un esquema de datos generico EAV (entidad-atributo-valor). El manejo de esquemas EAV es implementado de diferentes formas para diferentes gestores de bases de datos, el Tablero eTAB usa la implementación de Postgres la cual crea un tipo especial de dato llamado HSTORE.

## 1.0.2 Servidor Web

[Apache2] (http://www.apache.org)

Apache es un servidor Web de código abierto, se ha realizado sobre Apache versión 2.2

#### 1.0.3 Framework de desarrollo/Servidor

[PHP] (http://www.php.net)

[Symfony] (http://symfony.com/)

[GitHub] (https://github.com/)

El lenguaje quese ha utilizado es PHP 5.3.18 dentro de una estructura de desarrollo MVC manejada Symfony versión 2.4 Cada mimbro del equipo de desarrollo usa un aplicativo diferente para escribir/modificar el código fuente. Los mas populares popular es Netbeans(version libre para PHP) y Nano. Para manejarcambios y mejoras alcódigo fuente se uso Github. La totalidad del código fuente esta disponible en https://github.com/ erodriguez-minsal/SIIG

## 1.0.4 Framework JavaScript

jQuery [\(http://jquery.com/\)](http://jquery.com/) versión 1.8.3 junto a [jQuery UI\(http://jqueryui.com/\)](http://jqueryui.com/)

## 1.0.5 Framework para interfaces de usuario

Bootstrap [\(http://twitter.github.com/bootstrap/\)](http://twitter.github.com/bootstrap/)

Bootstrap es un framework que hace HTML, CSS y Javascript simple y flexible para componentes e interacciones de interfaz de usuarios populares.

# 1.0.6 Librería para gráficos

D3 [\(http://d3js.org/\)](http://d3js.org/)

Antes conocida como Protovis, D3 es una biblioteca de JavaScript para manipular documentos basados en datos. D3 ayuda dar vida a los datos usando HTML, SVG y CSS. D3 enfatiza los estándares Web ofreciendo todas las capacidades de los navegadores modernos sin ligarse a una estructura propietaria. A diferencia de otras librerías, D3 no crea imágenes, sino que interactúa la pagina para crear los gráficos usando elementos de HTML5 como Canvas y SVG.

# 1.0.7 Mensajería

[RabbitMQ\(http://www.rabbitmq.com/\)](http://www.rabbitmq.com/)

La carga de datos se apoya de las librerías de este paquete para crear una 'lista de espera' para evitar que el servidor se sature al recibir demasiadas peticiones simultaneas.

# 1.0.8 Documentación

La mayoría dela documentación ha sido escrita en formato markdown y se ha utilizado easybook [\(http://easybook-project.org/\)](http://easybook-project.org/) para la gen

# 1.0.9 Tabla pivote

Se utiliza la librería PivotTable.js, la cual permite crear tablas pivotes a través de una interfaz sencilla similar a la de las hojas de cálculo, su código y documentación puede consultarse desde la página de su creador [PivotTable.js] (http://nicolas.kruchten.com/pivottable/examples/)

# 1.0.10 Redis

Redis (http://redis.io/) es un motor de base de datos en memoria, basado en el almacenamiento en tablas de hashes (clave/valor) pero que opcionalmente puede ser usada como una base de datos durable o persistente. Se utilizará como memoria caché de consultas de Doctrine y también para almacenar informes, loscuales seejecutarán y realizarán las consultas normales cuando se carguen por primera vez o cuando se hayan actualizados algunos de sus datos, y se guardará el resultado en Redis; para futuras peticiones a esos informes se tomarán de lo almacenado en Redis lo cual es mucho más rápido.

# <span id="page-10-0"></span>Capítulo 2 Instalación del eTAB

## <span id="page-10-1"></span>2.1 Requerimientos

- Servidor Web
- Gestor de base de datos
- PHP  $5.3.8+$

## <span id="page-10-2"></span>2.2 Instalación de Symfony2

#### 2.2.1 Instalación de los requerimientos desde un servidor Debian

Es muy importante poner atención al indicador "#" significa que el comando debe ser ejecutado como usuario root y "\$" que debeserejecutado como un usuario normal,en ambos casos desde una consola de comandos.

```
# apt-get update
# apt-get install php5 php5-pgsql php5-sqlite sqlite php5-xdebug php-apc
php5-cli php5-xsl php5-intl php5-mcrypt apache2 postgresql acl git-core curl
postgresql-contrib php5-ldap php5-mysql php5-sybase php5-json
postgresql-contrib redis-server
# php5enmod mcrypt
```
## 2.2.2 Crear usuario y directorio de trabajo

El directorio y usuario a utilizar pueden variar de acuerdo a los que se deseen elegir en cada instalación, como ejemplo se usará un usuario llamado *siig* y el directorio de instalación */var/www/siig*

```
# adduser siig
# mkdir /var/www/siig
# chown siig:siig /var/www/siig
# su siig
$ cd /var/www
```
## 2.2.3 Obtener el código fuente

Puedes descargarlo desde: https://github.com/SM2015/SIIG/tarball/master o clonar el repositorio

\$ git clone -b v1.0.0 https://github.com/SM2015/SIIG.git siig

A partir de este punto todos los comandos se deben ejecutar dentro de la carpeta en que se ha descargado el código fuente

### 2.2.4 Instalar composer

Composer (http://getcomposer.org/) Es una librería de PHP para el manejo de dependencias. Para instalarlo, dentro de la carpeta donde descargaste el código fuente se debe ejecutar:

```
$ curl -s https://getcomposer.org/installer | php
```
## 2.2.5 Instalar todas las librerías necesarias

\$ php composer.phar install

Al finalizar la instalación, se solicitará los parámetros de conexión a la base de datos, se deben ingresar los valores correspondientes. Más adelante, en la sección "Configuración de PosgreSQL" se muestra un ejemplo decómo crear un usuario dela base de datos para utilizarlo enel Siig.Ademasenla sección "Configuración deMondrian"seexplica elsignificad delas variables:carpeta\_siig\_mondrian,conexion\_bd\_pentaho y listado\_metadata.

## <span id="page-12-0"></span>2.3 Configuración

## 2.3.1 Servidor web

Esto es para una instalación de prueba en unamáquina local, la instalación realen un servidorel administrador deservicios deberá realizaresta configuración con los parámetros más adecuados: ip, dominio, configuración en el DNS, etc.

#### 2.3.1.1 Configurar un VirtualHost

Creamos el archivo para la definición del VirtualHost

# nano /etc/apache2/sites-available/siig.localhost.conf

#### El contenido será similar a esto:

```
<VirtualHost 127.0.0.7>
    ServerName siig.localhost
    DocumentRoot /var/www/siig/web
    <Directory /var/www/siig/web >
         Options Indexes FollowSymLinks MultiViews
         AllowOverride All
         Order allow,deny
         allow from all
    </Directory>
    ErrorLog ${APACHE_LOG_DIR}/siig-error.localhost.log
    # Possible values include: debug, info, notice, warn, error, crit,
    # alert, emerg.
    LogLevel warn
    CustomLog ${APACHE_LOG_DIR}/siig-access.localhost.log combined
</VirtualHost>
```
#### En el archivo /etc/hosts agregamos la línea

127.0.0.7 siig.localhost

#### Habilitamos el VirtualHost

# a2ensite siig.localhost

#### También es recomendable activar el módulo mod\_rewrite

```
# a2enmod rewrite
```
#### Reiniciar apache

# /etc/init.d/apache2 restart

#### 2.3.2 Permisos sobre carpetas

Es necesario tener soporte para ACL [\(https://help.ubuntu.com/community/FilePermis](https://help.ubuntu.com/community/FilePermissionsACLs)[sionsACLs\)](https://help.ubuntu.com/community/FilePermissionsACLs)en la partición en que está el proyecto y luego ejecutar

```
$ setfacl -R -m u:www-data:rwx -m u:`whoami`:rwx app/cache app/logs web/
uploads
 $ setfacl -dR -m u:www-data:rwx -m u:`whoami`:rwx app/cache app/logs web/
uploads
```
## 2.3.3 Verificar la configuración

Entra a la siguiente dirección desdeel navegador http://siig.localhost/config.php Si aparece algún error debe ser corregido antes de continuar

## <span id="page-13-0"></span>2.4 Configuración de Postgres

### 2.4.1 Editar archivo de configuración

Como usuario root realizar:

- 1. Editar el archivo */etc/postgresql/9.1/main/pg\_hba.conf*
- 2. Cambiar la siguiente línea, sustituir la última palabra por *md5*

local all all all md5

Reiniciar PostgreSQL

# /etc/init.d/postgresql restart

### 2.4.2 Crear el usuario dueño de la base de datos

Se creará el usuario dueño de la base de datos, las opciones utilizadas dependerán de los criterios quese quieran seguir,semuestra un ejemplo,ejecutar*createuser --help* para la explicación de las opciones. El nombre utilizado y la clave debe corresponder con los parámetros especificados al ejecutar *php composer.phar install*en unas secciones anteriores

```
# su postgres
$ createuser -d -S -R -P admin;
```
Al finalizar presionar la combinación Ctrl+D 2 veces para regresar al usuario siig y continuar con la instalación.

### 2.4.3 Crear la base de datos

\$ app/console doctrine:database:create

## 2.4.4 Instalación de HStore

HStore [\(http://www.postgresql.org/docs/9.1/static/hstore.html\)](http://www.postgresql.org/docs/9.1/static/hstore.html) es un tipo especial de campo de PostgreSQL

• Ejecutar dentro de la base de datos, con el usuario postgres

create extension hstore;

• Crear la estructura de la base de datos

\$ app/console doctrine:schema:update --force

- Crear la tabla especial que no se manejará con el ORM, hacerlo con el usuario dueño de la base de datos
- (no con el usuario postrgres, a menos que este mismo sea el dueño de la base de datos)

```
CREATE TABLE fila_origen_dato(
    id_origen_dato integer,
    datos hstore,
    ultima_lectura timestamp,
```
FOREIGN KEY (id\_origen\_dato) REFERENCES origen\_datos(id) on update CASCADE on delete CASCADE

```
);
```
#### • Ejecutar dentro de la base de datos, con el usuario dueño de la base

\i [directorio\_instalacion]/src/MINSAL/CostosBundle/Resources/estructurasBD/ estructuras.sql

\i [directorio\_instalacion]/src/MINSAL/CostosBundle/Resources/estructurasBD/ costos\_rrhh.sql

\i [directorio\_instalacion]/src/MINSAL/CostosBundle/Resources/estructurasBD/ costos\_activo\_fijo.sql

#### 2.4.5 Cargar datos iniciales

\$ app/console doctrine:fixtures:load

#### 2.4.6 Crear un usuario administrador del SIIG

\$ app/console fos:user:create --super-admin

## <span id="page-15-0"></span>2.5 Instalación de RabbitMQ

RabbitMQ [\(http://www.rabbitmq.com/\)](http://www.rabbitmq.com/) es un sistema de mensajería empresarial completo y altamente confiable basado en el estándar AMQP Charla sobre [RabbitMQ](http://www.symfony.es/noticias/2011/07/06/desymfony-2011-reduciendo-el-acoplamiento-entre-aplicaciones-con-rabbitmq/) [\(http://www.symfony.es/noticias/2011/07/06/desymfony-2011-reduciendo-el](http://www.symfony.es/noticias/2011/07/06/desymfony-2011-reduciendo-el-acoplamiento-entre-aplicaciones-con-rabbitmq/)[acoplamiento-entre-aplicaciones-con-rabbitmq/\)](http://www.symfony.es/noticias/2011/07/06/desymfony-2011-reduciendo-el-acoplamiento-entre-aplicaciones-con-rabbitmq/) . En este proyecto será utilizado para la carga masiva de datos y así evitar cuelgues o saturación del servidor.

• Agregar el repositorio

```
# sh -c 'echo "deb http://www.rabbitmq.com/debian/ testing main" >> /etc/
apt/sources.list'
```
- Agregar la clave pública
- # wget http://www.rabbitmq.com/rabbitmq-signing-key-public.asc
- # apt-key add rabbitmq-signing-key-public.asc
- Ejecutar
- # apt-get update
- Instalar el paquete
- # apt-get install rabbitmq-server
- Verificar que el servicio de rabbitmq esté corriendo
- # /etc/init.d/rabbitmq-server start
- Iniciar las colas

\$ src/MINSAL/IndicadoresBundle/Util/iniciar\_colas.sh

Pueden aparecer mensajes de aviso como "/usr/bin/nohup: redirecting stderr to stdout" solo debemos presionar ENTER

- Habilitar la interfaz web de administración
- # rabbitmq-plugins enable rabbitmq\_management
- # /etc/init.d/rabbitmq-server restart
- Cargar la interfaz web: entrar a la dirección http://server\_name:15672 El usuario por defecto es **guest** y la clave **guest**
- Además es necesario configurar el CRON para que ejecute periodicamente la carga de datos, con esto se llamará al proceso origen-dato:cargar que verificará para cada indicador si le corresponde realizar la carga de datos según se haya configurado: diario, mensual, bimensual, trimestral o anual.Un ejemplo podría sercrearel archivo: /etc/cron.d/carga-php-siig

```
#Ejecutar cada dia a las 00:00
0 0 * * * www-data test -x /usr/bin/php && /usr/bin/php /var/
www/siig/app/console origen-dato:cargar
```
#### <span id="page-16-0"></span>2.6 Instalación de librería wkhtmltopdf

wkhtmltopdf (http://wkhtmltopdf.org) Es una utilidad de línea de comando para convertir html a pdf

- 1. Descargar wkhtmltopdf desde http://wkhtmltopdf.org/downloads.html elegir la versión adecuada al sistema operativo
- 2. Descomprimir. Ej.: tar xjf wkhtmltox-linux-amd64\_0.12.0-03c001d.tar.xz
- 3. Copiar el archivo (como root): cp wkhtmltox/bin/wkhtmltopdf /usr/bin/ wkhtmltopdf
- 4. Dar permisos de ejecución (como root): chmod +x /usr/bin/wkhtmltopdf

#### <span id="page-16-1"></span>2.7 OPCIONAL: Validación de Usarios desde directorios LDAP

Si fuese necesario validar usuarios contra un directorio LDAP, se deben seguir los pasos descritos en esta sección. Si un usuario aun no esta creado dentro del sistema, se hara una busqueda en el drictorio LDAP especificado en el archivo app/config/config.yml. A continuacion se muestran las lineas relvantes para especificar que directorio usar:

```
#Fr3d_LDAP
fr3d_ldap:
   driver:
       host: 10.10.20.2 # IP del Servidor LDAP institucional
       port: 389 # Opcional
   user:
       baseDn: ou=people,dc=salud,dc=gob,dc=sv # contenedor de
usuarios
       filter: (objectClass=organizationalPerson) # esquema comun para
todos los usuarios del directorio
```
## 2.7.1 Cargar la aplicación

En este punto estamos listos para crgar la aplicacion desde: http://siig.localhost/ app\_dev.php

# <span id="page-18-0"></span>Capítulo 3 Modelo De Datos

# 3.0.1 Diagrama Entidad Relacion

<span id="page-18-1"></span>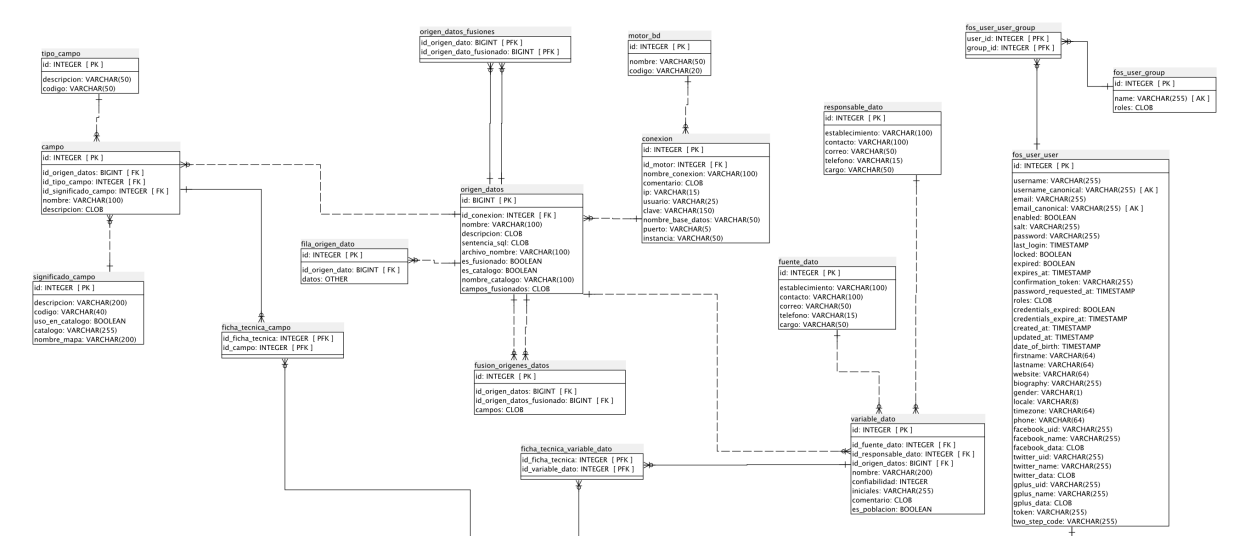

**Figura 3.1**Diagrama ER1

<span id="page-18-2"></span>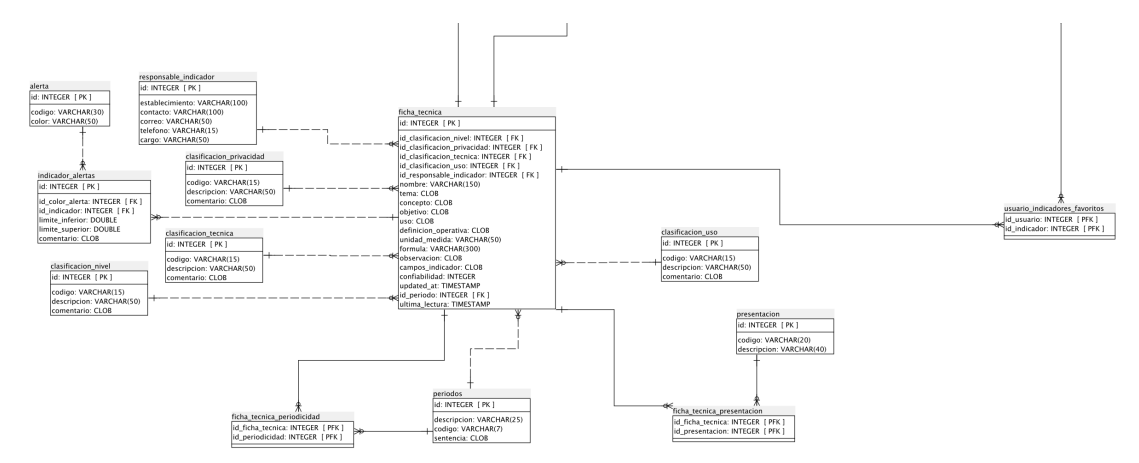

**Figura 3.2**Diagrama ER2

## 3.0.2 Diccionario de Datos

#### 3.0.2.1 Lista de tablas

- alerta [\(página 21\)](#page-20-0)
- campo [\(página 21\)](#page-20-1)
- [clasificacion\\_nivel](#page-21-0) (página 22)
- [clasificacion\\_privacidad](#page-21-1) (página 22)
- [clasificacion\\_tecnica](#page-22-0) (página 23)
- [clasificacion\\_uso](#page-22-1) (página 23)
- conexion [\(página 24\)](#page-23-0)
- [ficha\\_tecnica](#page-23-1) (página 24)
- [ficha\\_tecnica\\_campo](#page-25-0) (página 26)
- [ficha\\_tecnica\\_periodicidad](#page-26-0) (página 27)
- [ficha\\_tecnica\\_presentacion](#page-26-1) (página 27)
- [ficha\\_tecnica\\_variable\\_dato](#page-26-2) (página 27)
- [fila\\_origen\\_dato](#page-27-0) (página 28)
- [fos\\_user\\_group](#page-27-1) (página 28)
- fos\_user\_user (página 29)
- [fos\\_user\\_user\\_group](#page-30-0) (página 31)
- [fuente\\_dato](#page-30-1) (página 31)
- [fusion\\_origenes\\_datos\(página 32\)](#page-31-0)
- indicador\_alertas (página 32)
- motor\_bd [\(página 33\)](#page-32-0)
- [origen\\_datos\(página 33\)](#page-32-1)
- [origen\\_datos\\_fusiones\(página 34\)](#page-33-0)
- periodos (página 35)
- [presentacion](#page-34-1) (página 35)
- [responsable\\_dato](#page-34-2) (página 35)
- [responsable\\_indicador\(página 36\)](#page-35-0)
- [significado\\_campo](#page-36-0) (página 37)
- [tipo\\_campo](#page-36-1) (página 37)
- [usuario\\_indicadores\\_favoritos\(página 37\)](#page-36-2)
- [variable\\_dato](#page-37-0) (página 38)

## <span id="page-20-0"></span>1. alerta ()

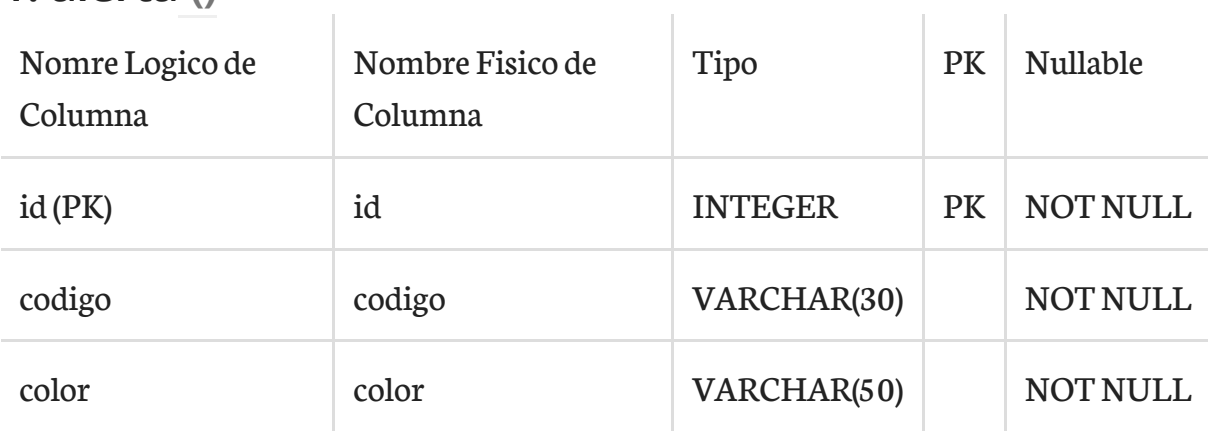

#### Esta tabla es usada por:

```
\overline{\left( \right. }%
```
ul>

<span id="page-20-1"></span>• [indicador\\_alertas\(página 32\)](#page-31-1) hace referencia la campo (id)

### 2. campo ()

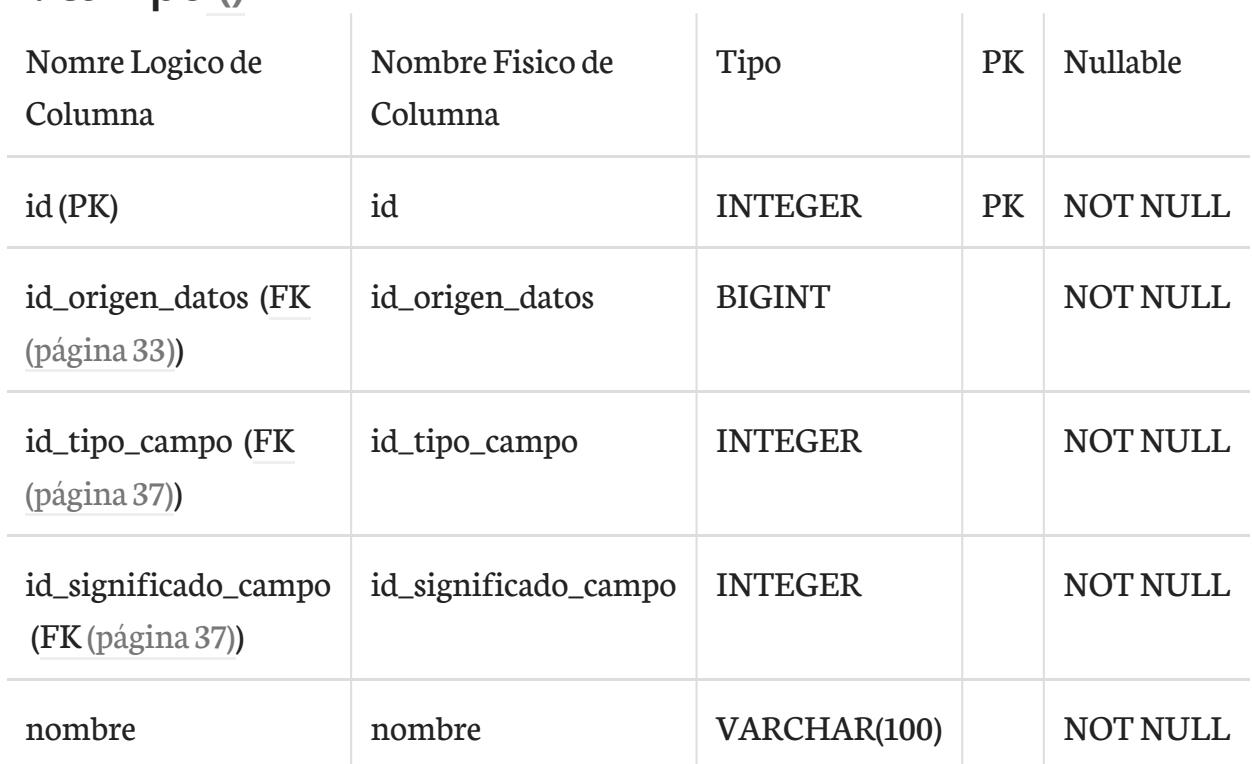

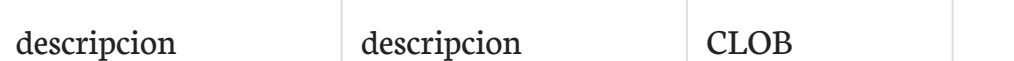

Esta tabla depende de:

- [origen\\_datos\(página 33\)](#page-32-1) por medio de (id\_origen\_datos)
- [tipo\\_campo](#page-36-1) (página 37) por medio de (id\_tipo\_campo)
- [significado\\_campo](#page-36-0) (página 37) por medio de (id\_significado\_campo)

Esta tabla es usada por:

• [ficha\\_tecnica\\_campo](#page-25-0) (página 26) hace referencia la campo (id)

# <span id="page-21-0"></span>3. clasificacion\_nivel ()

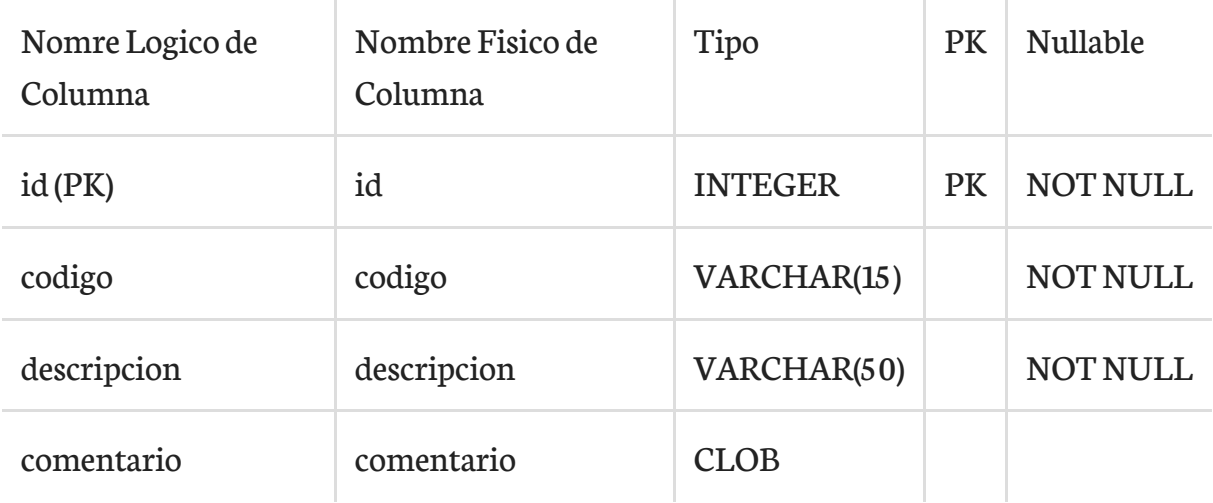

Esta tabla es usada por:

• [ficha\\_tecnica](#page-23-1) (página 24) hace referencia la campo (id)

## <span id="page-21-1"></span>4. clasificacion\_privacidad ()

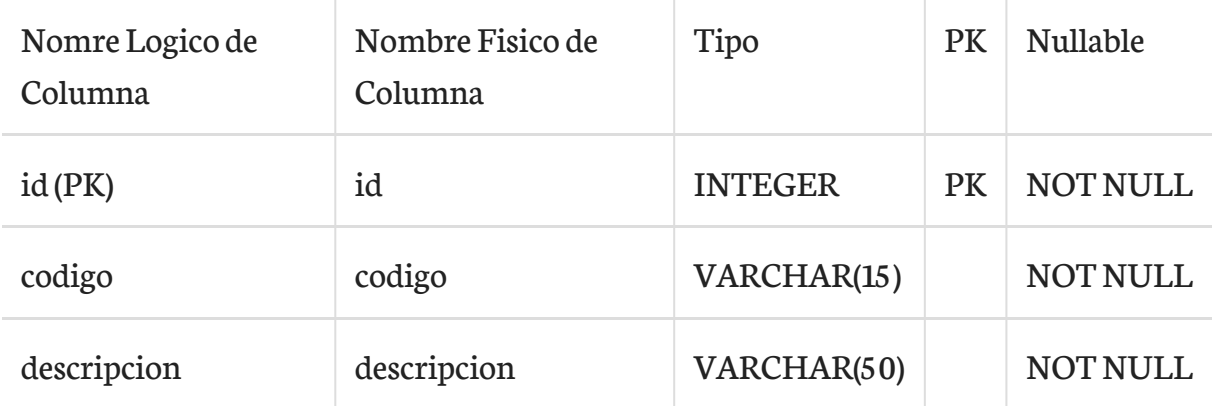

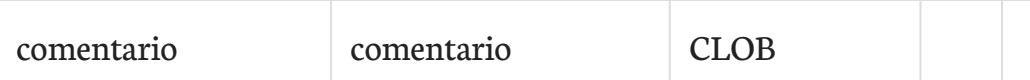

• [ficha\\_tecnica](#page-23-1) (página 24) hace referencia la campo (id)

## <span id="page-22-0"></span>5. clasificacion\_tecnica ()

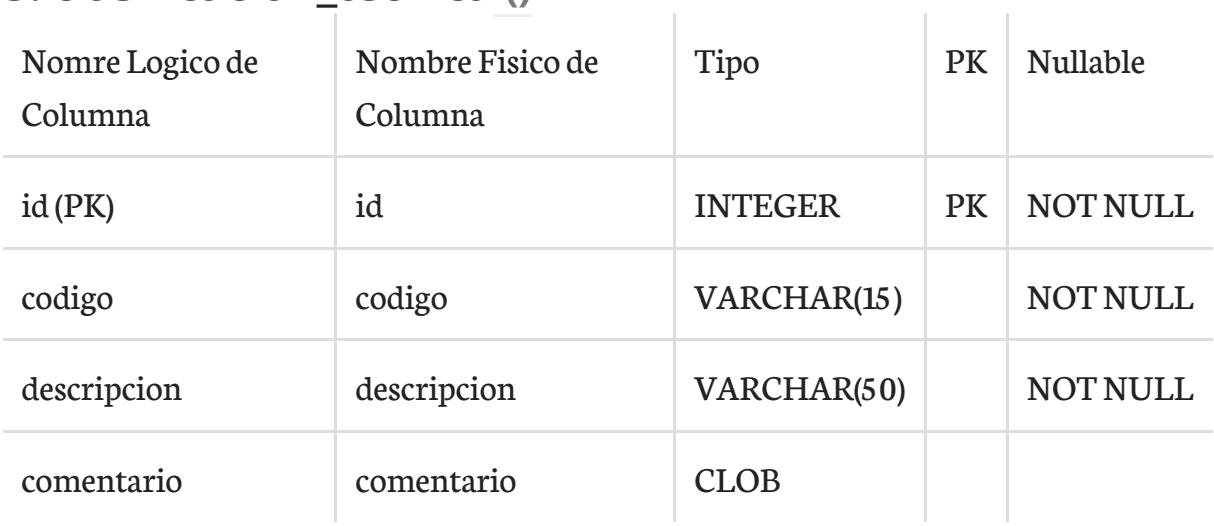

Esta tabla es usada por:

• [ficha\\_tecnica](#page-23-1) (página 24) hace referencia la campo (id)

## <span id="page-22-1"></span>6. clasificacion\_uso ()

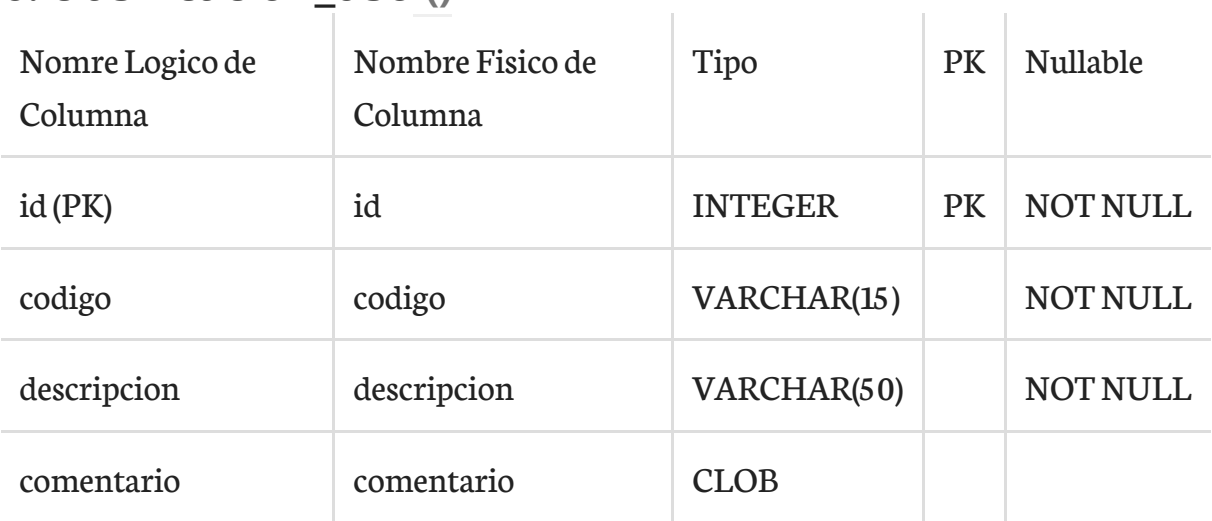

V.

Esta tabla es usada por:

• [ficha\\_tecnica](#page-23-1) (página 24) hace referencia la campo (id)

## <span id="page-23-0"></span>7. conexion ()

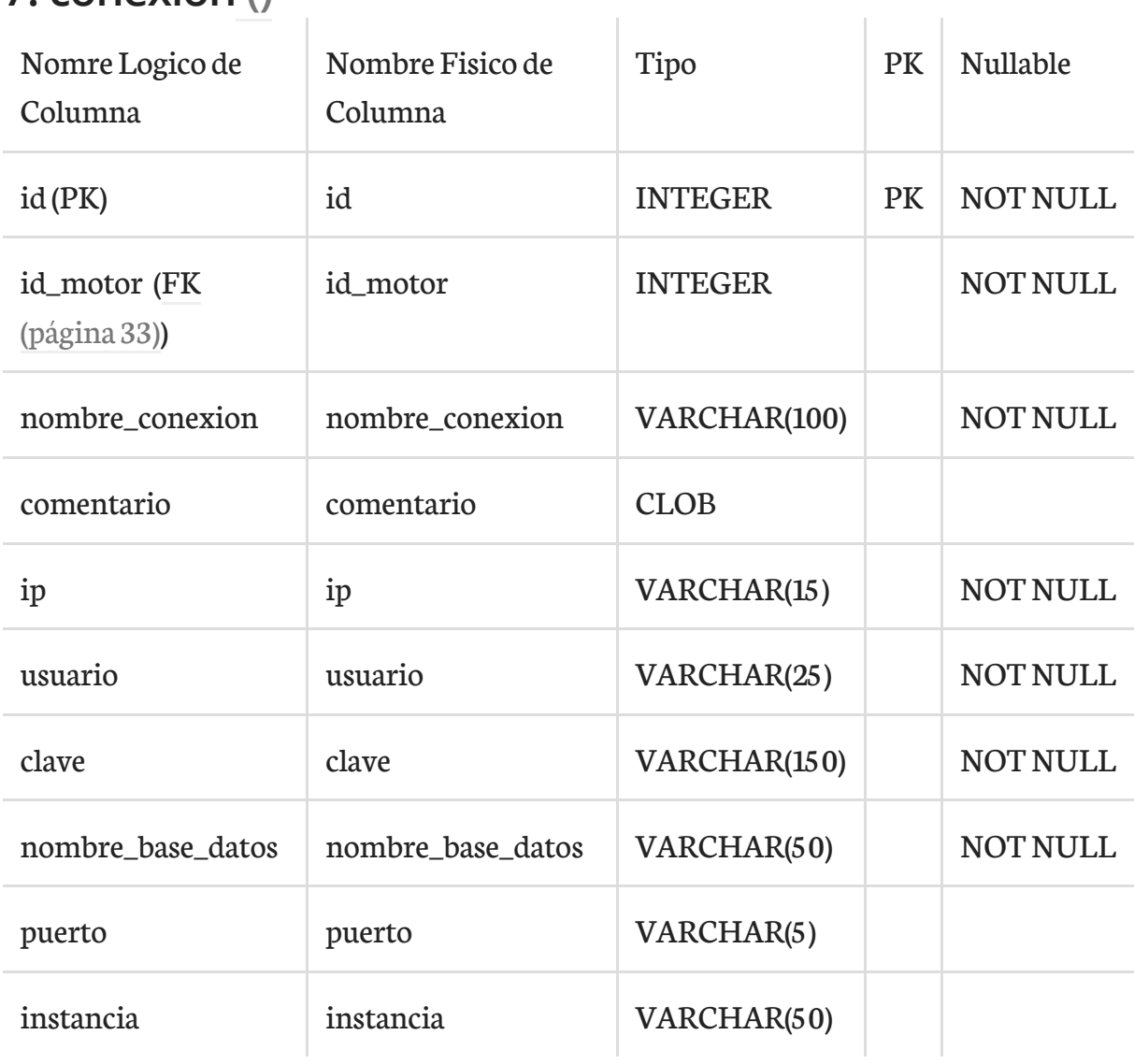

Esta tabla depende de:

• motor\_bd [\(página 33\)](#page-32-0) por medio de (id\_motor)

Esta tabla es usada por:

• [origen\\_datos\(página 33\)](#page-32-1) hace referencia la campo (id)

## <span id="page-23-1"></span>8. ficha\_tecnica ()

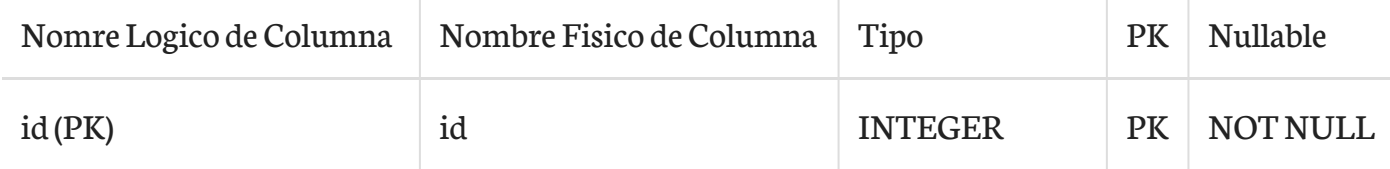

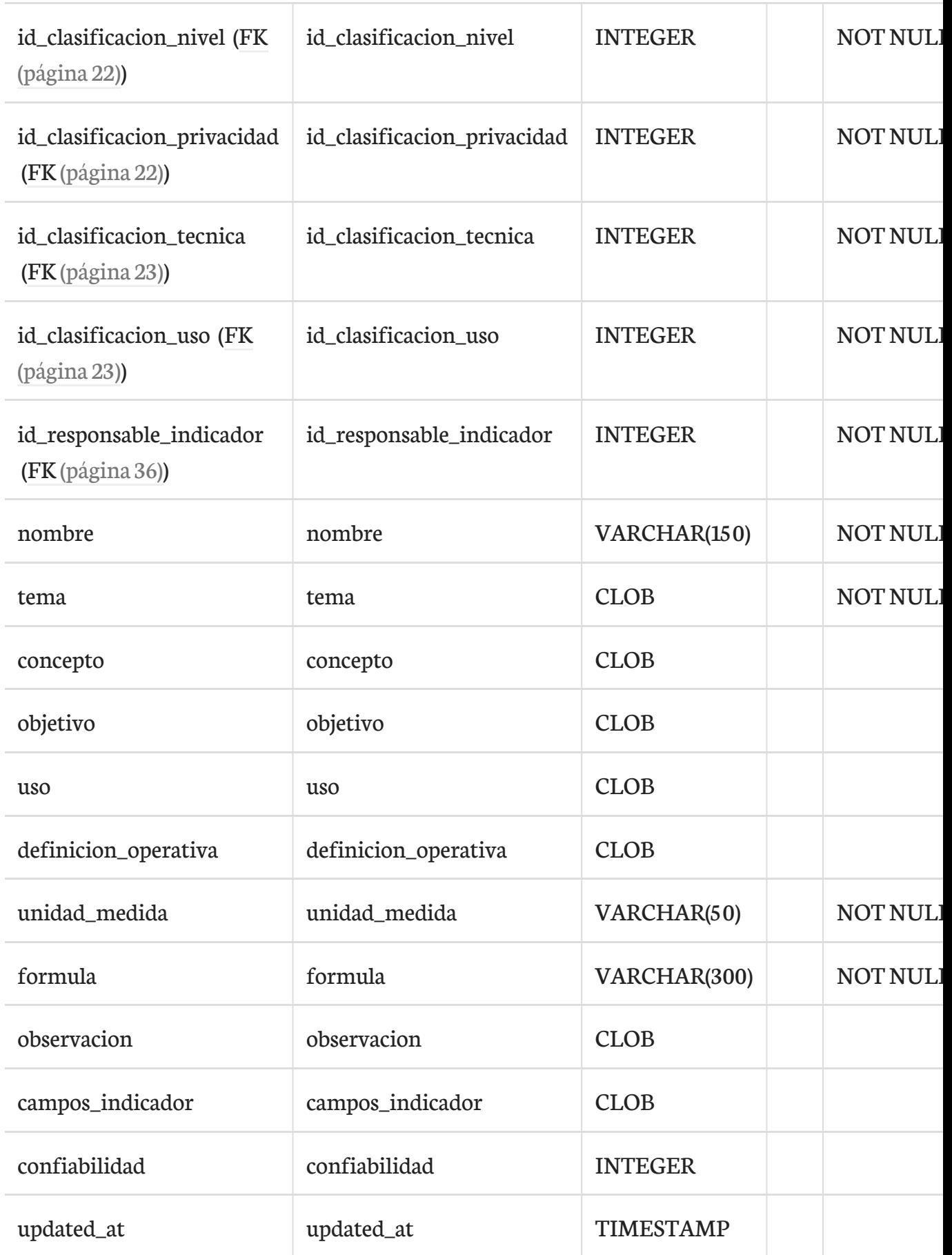

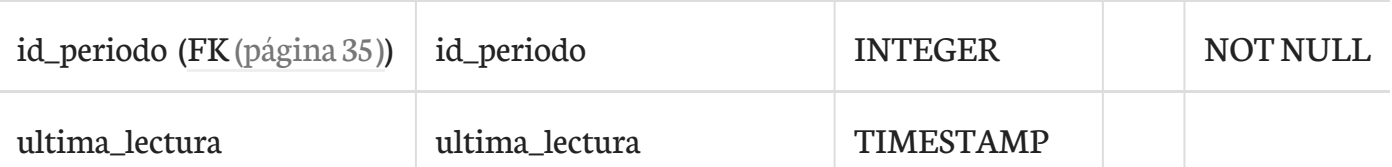

Esta tabla depende de:

- [periodos\(página 35\)](#page-34-0) por medio de (id\_periodo)
- [clasificacion\\_privacidad](#page-21-1) (página 22) por medio de (id\_clasificacion\_privacidad)
- [clasificacion\\_tecnica](#page-22-0) (página 23) por medio de (id\_clasificacion\_tecnica)
- [clasificacion\\_uso](#page-22-1) (página 23) por medio de (id\_clasificacion\_uso)
- [clasificacion\\_nivel](#page-21-0) (página 22) por medio de (id\_clasificacion\_nivel)
- [responsable\\_indicador\(página 36\)](#page-35-0) por medio de (id\_responsable\_indicador)

Esta tabla es usada por:

- [ficha\\_tecnica\\_periodicidad](#page-26-0) (página 27) hace referencia la campo (id)
- [ficha\\_tecnica\\_campo](#page-25-0) (página 26) hace referencia la campo (id)
- [ficha\\_tecnica\\_presentacion](#page-26-1) (página 27) hace referencia la campo (id)
- [indicador\\_alertas\(página 32\)](#page-31-1) hace referencia la campo (id)
- [ficha\\_tecnica\\_variable\\_dato](#page-26-2) (página 27) hace referencia la campo (id)
- [usuario\\_indicadores\\_favoritos\(página 37\)](#page-36-2) hace referencia la campo (id)

## <span id="page-25-0"></span>9. ficha\_tecnica\_campo ()

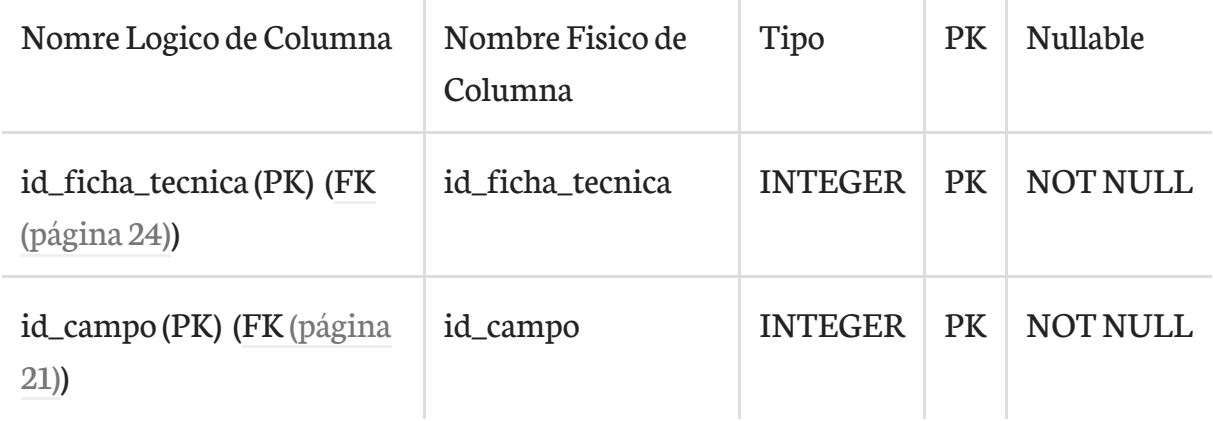

#### Esta tabla depende de:

• campo [\(página 21\)](#page-20-1) por medio de (id\_campo)

 $\mathcal{A}$ 

• [ficha\\_tecnica](#page-23-1) (página 24) por medio de (id\_ficha\_tecnica)

# <span id="page-26-0"></span>10. ficha\_tecnica\_periodicidad ()

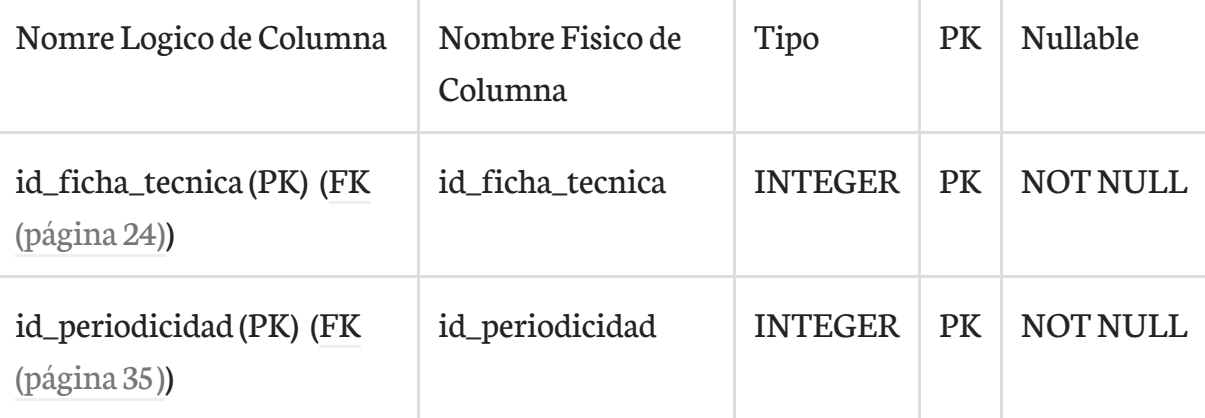

#### Esta tabla depende de:

- [periodos\(página 35\)](#page-34-0) por medio de (id\_periodicidad)
- [ficha\\_tecnica](#page-23-1) (página 24) por medio de (id\_ficha\_tecnica)

## <span id="page-26-1"></span>11. ficha\_tecnica\_presentacion ()

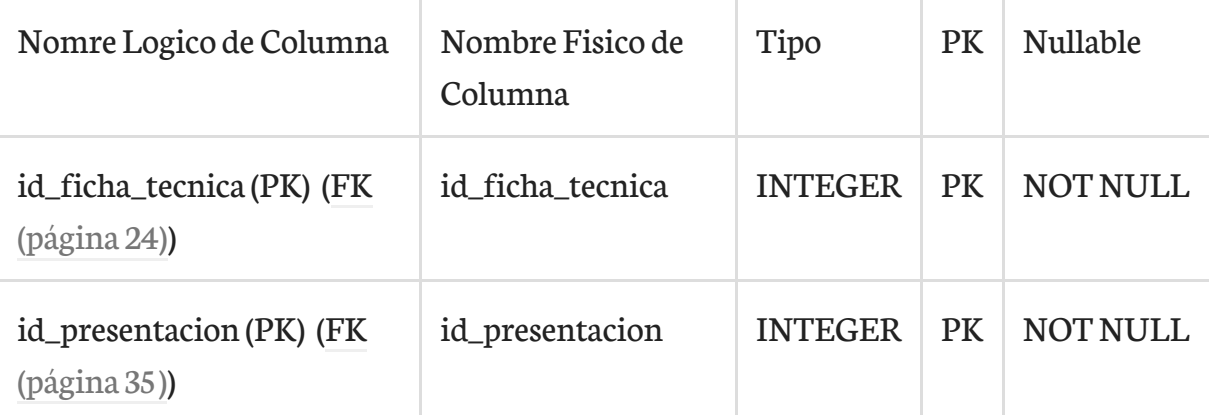

#### Esta tabla depende de:

- [ficha\\_tecnica](#page-23-1) (página 24) por medio de (id\_ficha\_tecnica)
- [presentacion](#page-34-1) (página 35) por medio de (id\_presentacion)

## <span id="page-26-2"></span>12. ficha\_tecnica\_variable\_dato ()

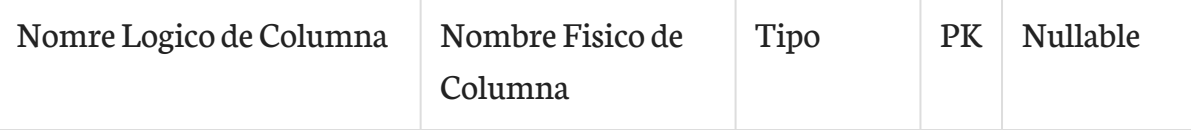

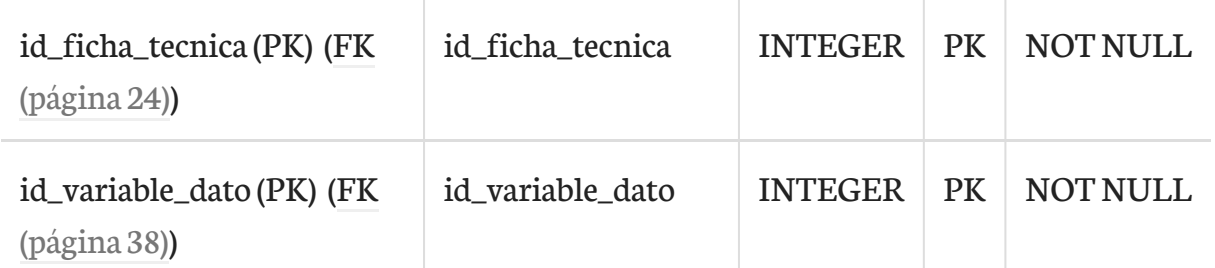

Esta tabla depende de:

- [ficha\\_tecnica](#page-23-1) (página 24) por medio de (id\_ficha\_tecnica)
- [variable\\_dato](#page-37-0) (página 38) por medio de (id\_variable\_dato)

## <span id="page-27-0"></span>13. fila\_origen\_dato ()

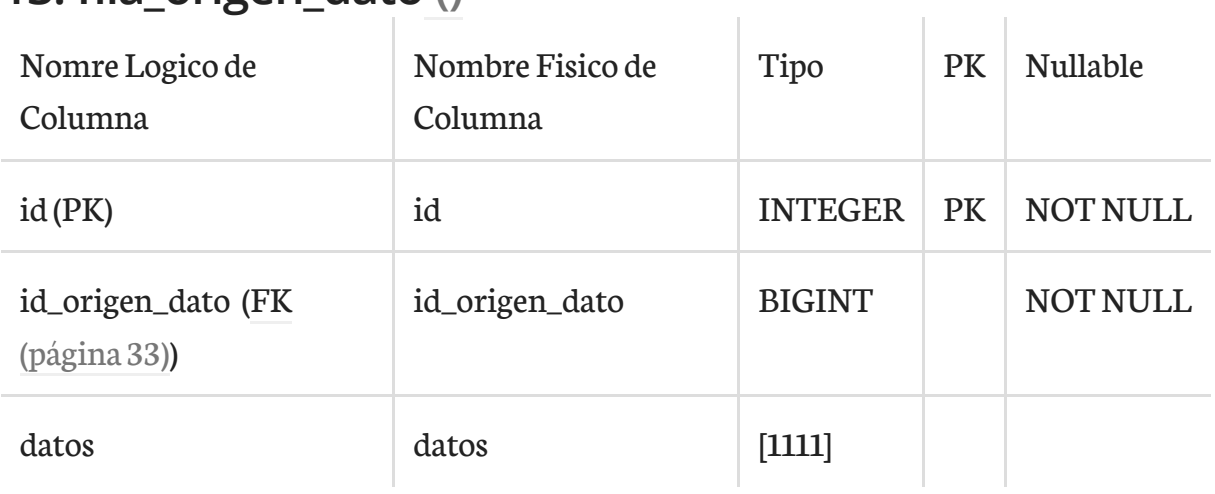

Esta tabla depende de:

• [origen\\_datos\(página 33\)](#page-32-1) por medio de (id\_origen\_dato)

## <span id="page-27-1"></span>14. fos\_user\_group ()

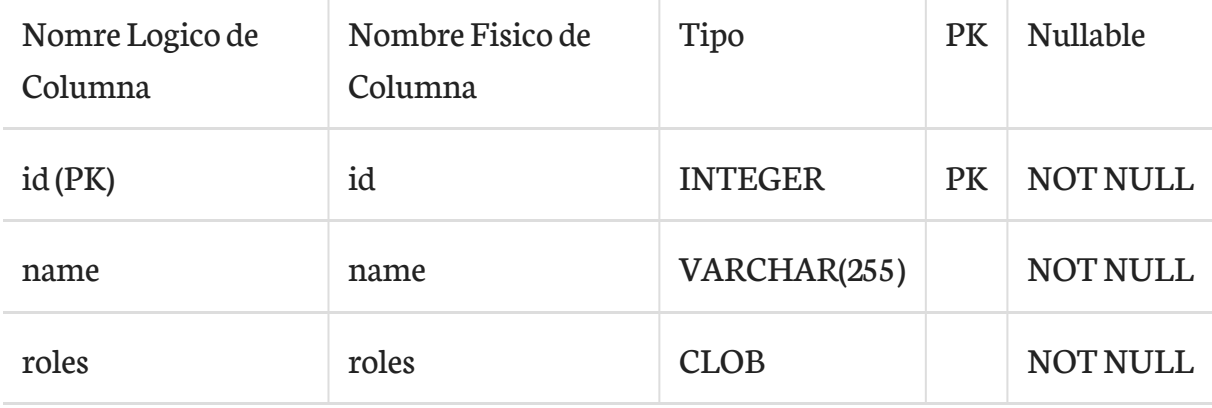

(DC2Tipo:array)

• [fos\\_user\\_user\\_group](#page-30-0) (página 31) hace referencia la campo (id)

## <span id="page-28-0"></span>15. fos\_user\_user ()

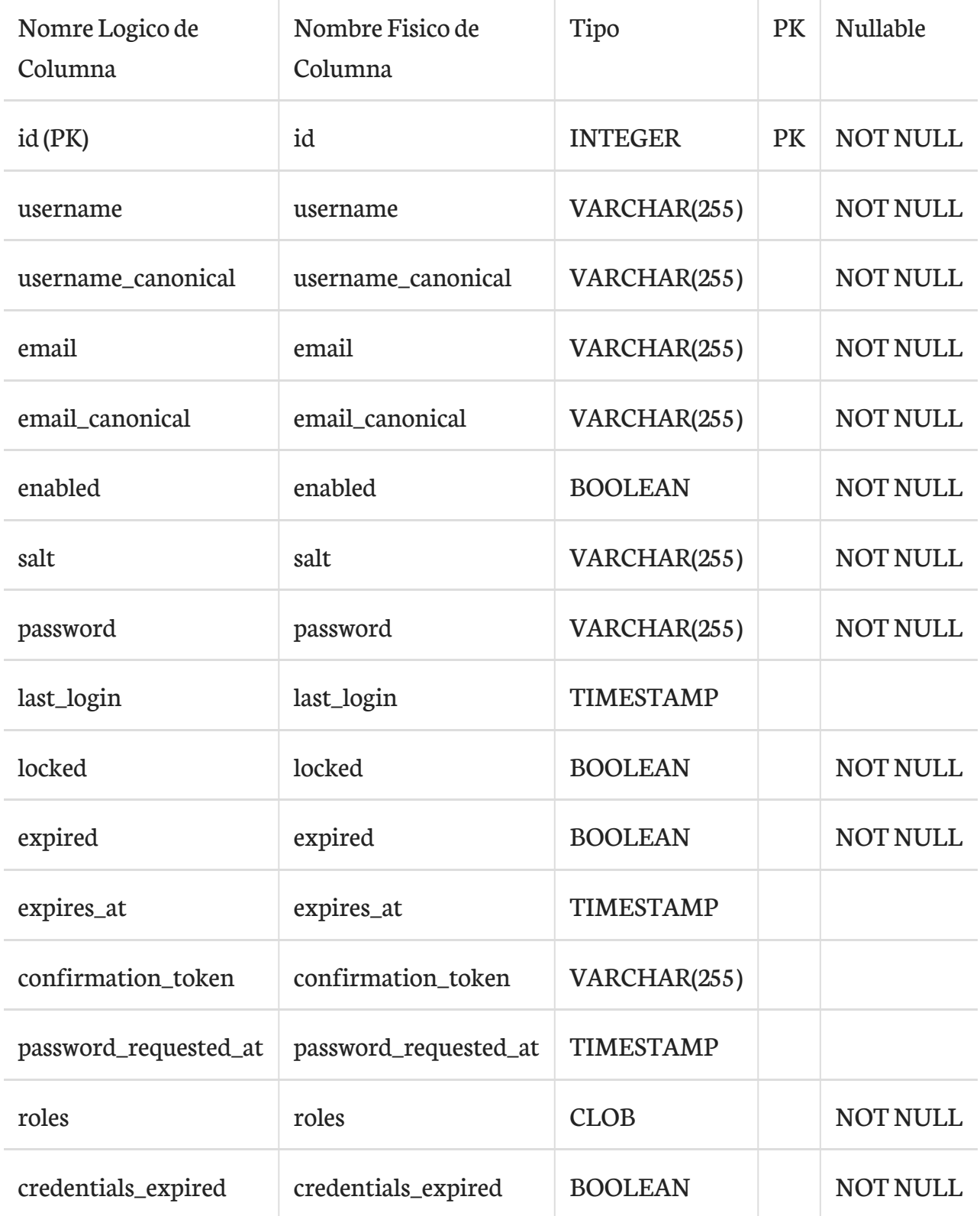

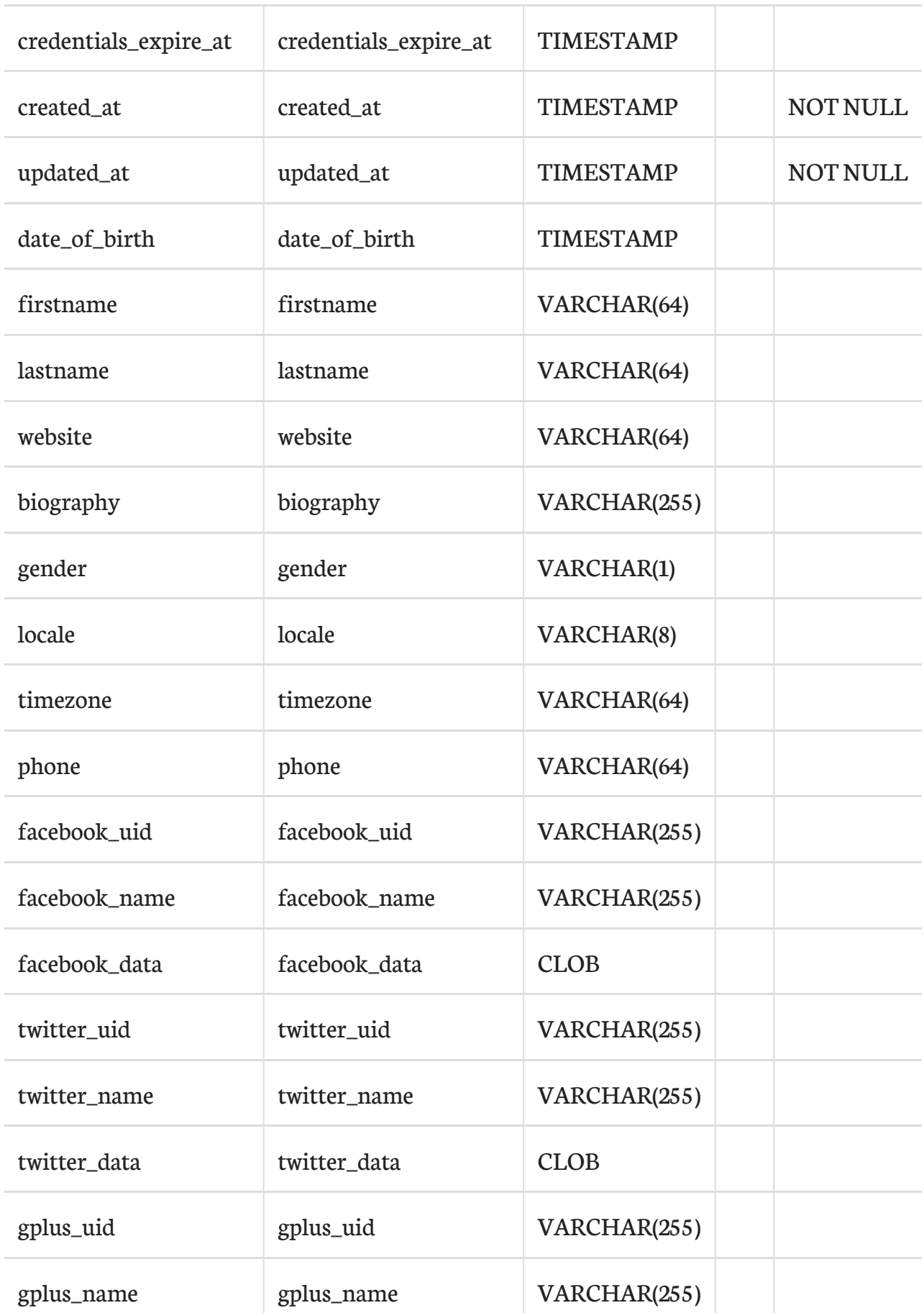

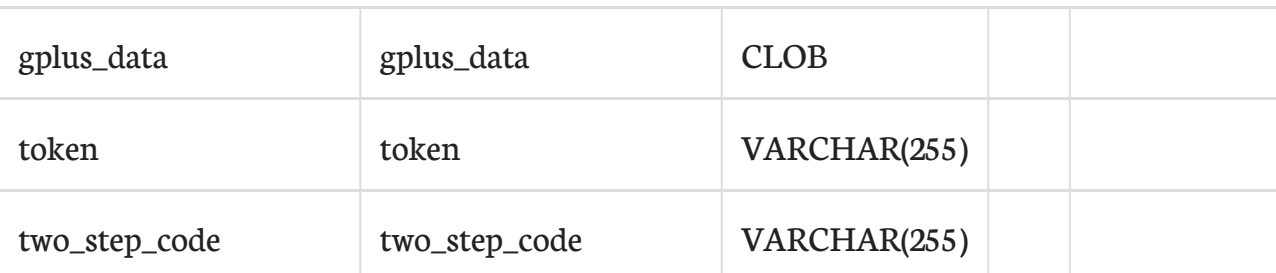

- [fos\\_user\\_user\\_group](#page-30-0) (página 31) hace referencia la campo (id)
- [usuario\\_indicadores\\_favoritos\(página 37\)](#page-36-2) hace referencia la campo (id)

# <span id="page-30-0"></span>16. fos\_user\_user\_group ()

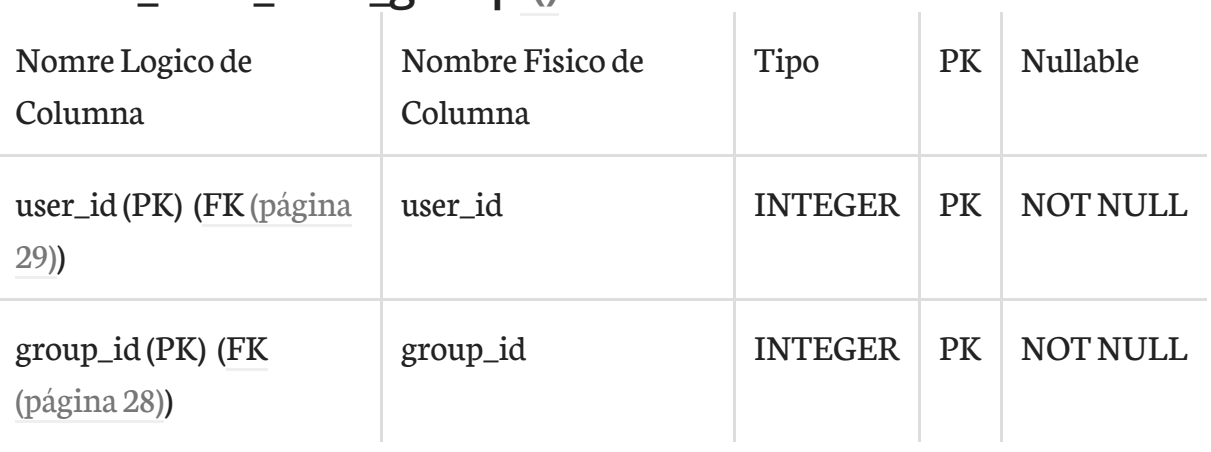

Esta tabla depende de:

- [fos\\_user\\_group](#page-27-1) (página 28) por medio de (group\_id)
- [fos\\_user\\_user\(página 29\)](#page-28-0) por medio de (user\_id)

### <span id="page-30-1"></span>17. fuente\_dato ()

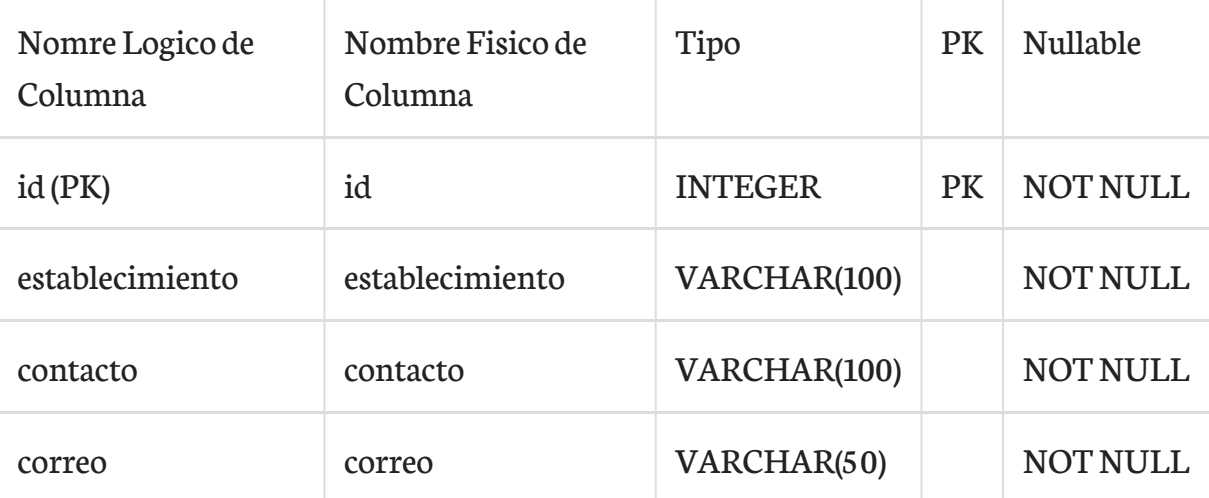

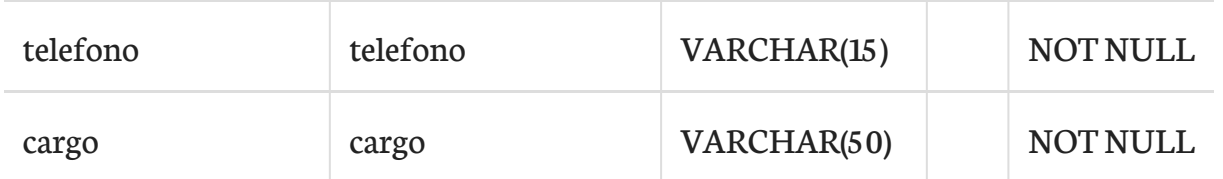

• [variable\\_dato](#page-37-0) (página 38) hace referencia la campo (id)

## <span id="page-31-0"></span>18. fusion\_origenes\_datos ()

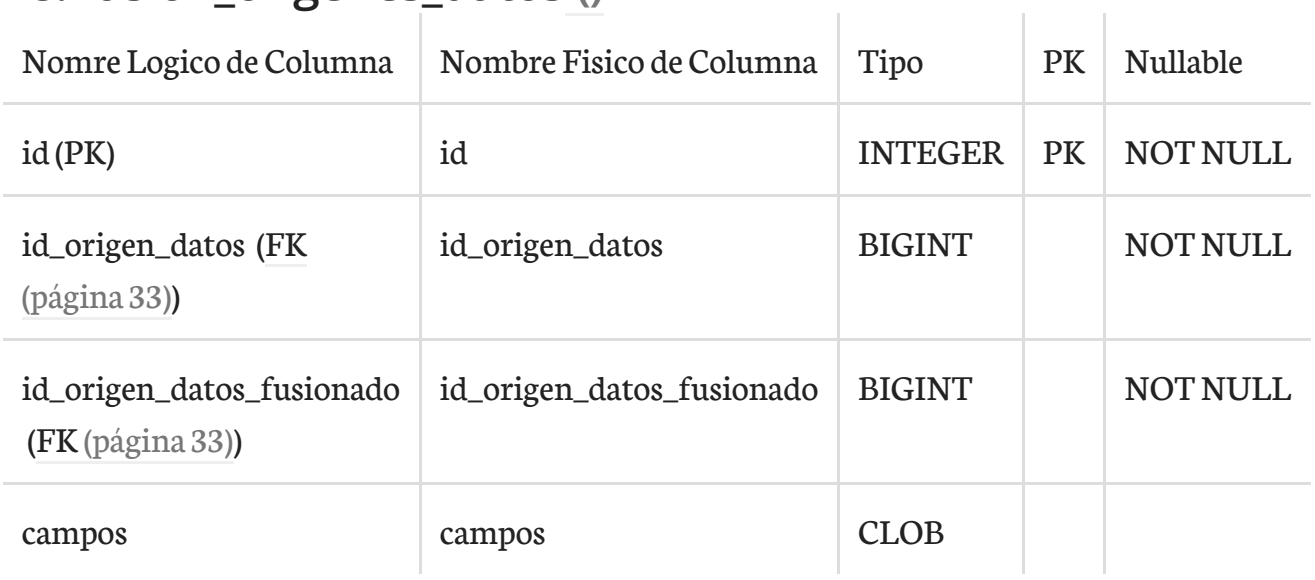

Esta tabla depende de:

- [origen\\_datos\(página 33\)](#page-32-1) por medio de (id\_origen\_datos)
- [origen\\_datos\(página 33\)](#page-32-1) por medio de (id\_origen\_datos\_fusionado)

## <span id="page-31-1"></span>19. indicador\_alertas ()

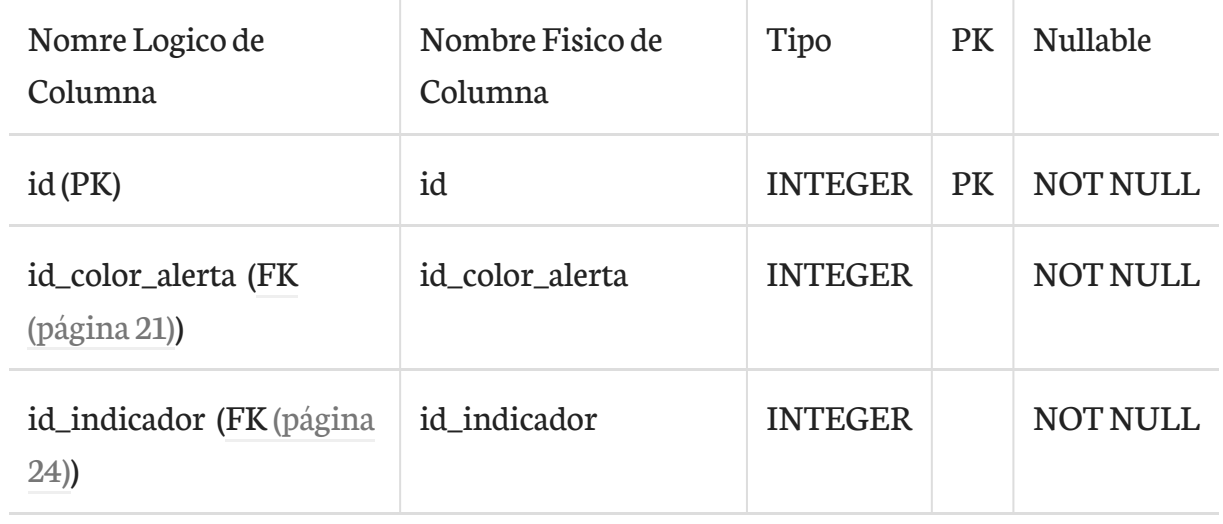

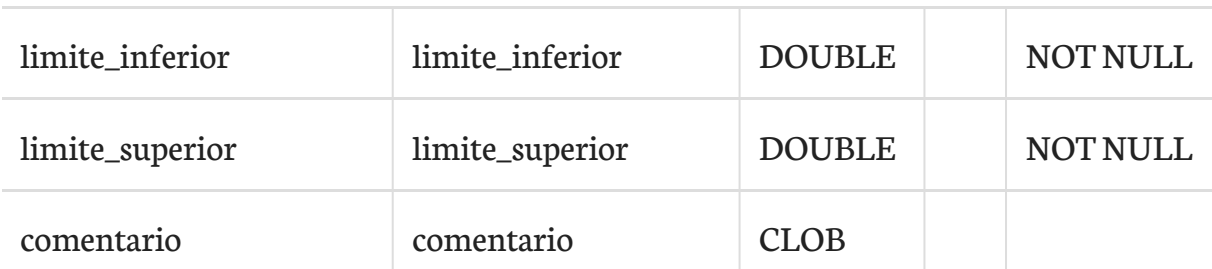

Esta tabla depende de:

- alerta [\(página 21\)](#page-20-0) por medio de (id\_color\_alerta)
- [ficha\\_tecnica](#page-23-1) (página 24) por medio de (id\_indicador)

## <span id="page-32-0"></span>20. motor\_bd ()

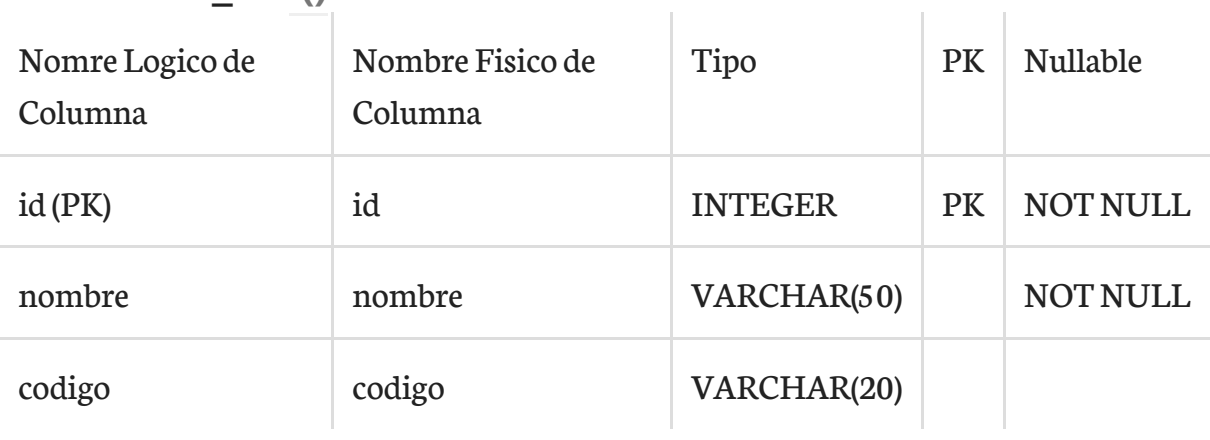

s.

Esta tabla es usada por:

• conexion [\(página 24\)](#page-23-0) hace referencia la campo (id)

## <span id="page-32-1"></span>21. origen\_datos ()

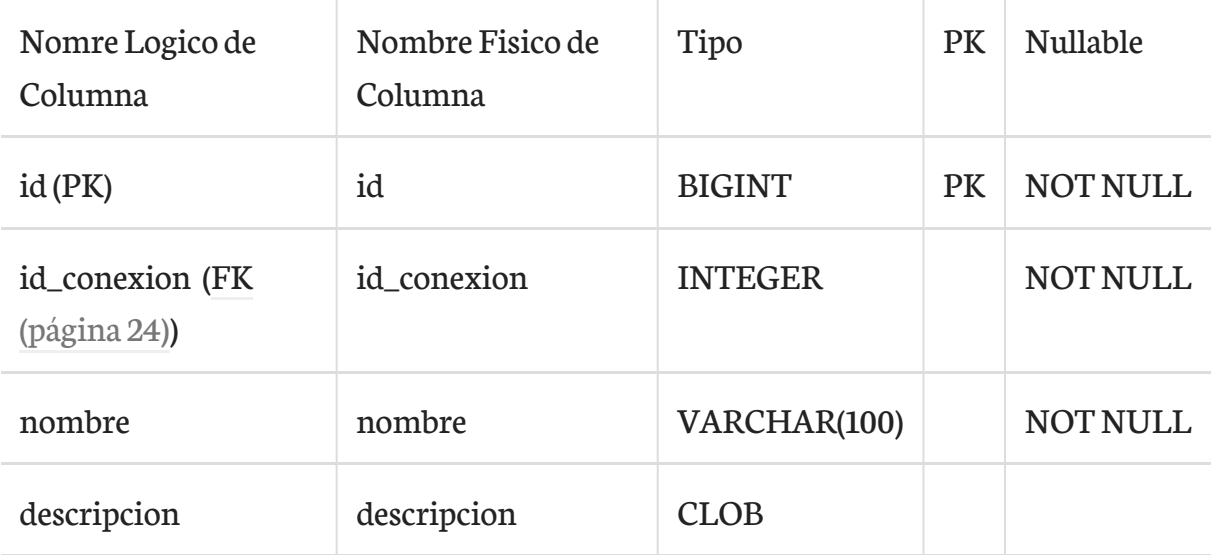

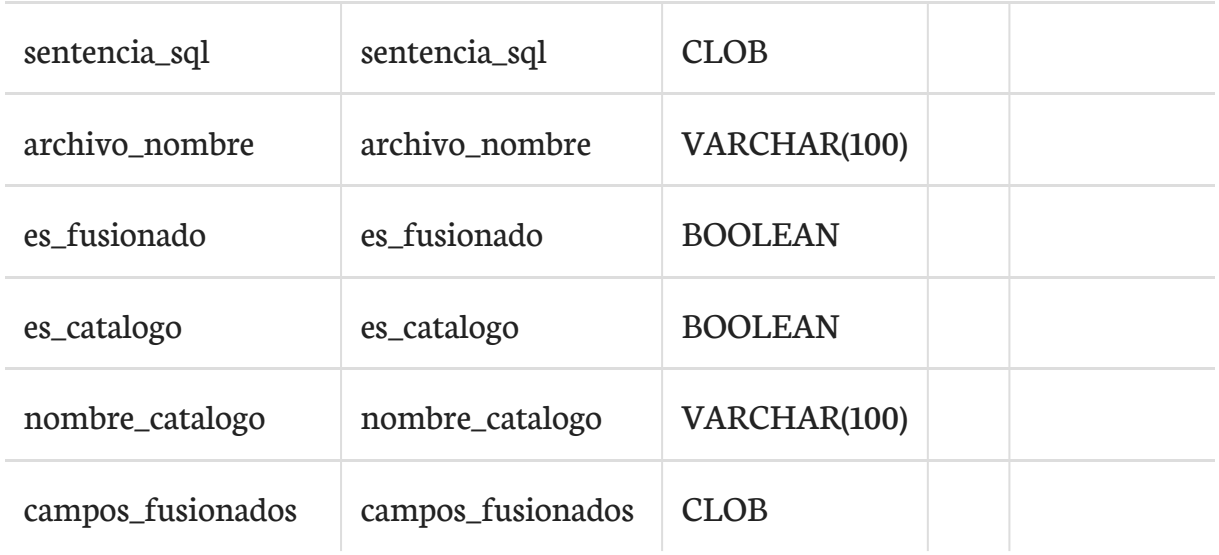

#### Esta tabla depende de:

• conexion [\(página 24\)](#page-23-0) por medio de (id\_conexion)

#### Esta tabla es usada por:

- campo [\(página 21\)](#page-20-1) hace referencia la campo (id)
- [origen\\_datos\\_fusiones\(página 34\)](#page-33-0) hace referencia la campo (id)
- [origen\\_datos\\_fusiones\(página 34\)](#page-33-0) hace referencia la campo (id)
- [variable\\_dato](#page-37-0) (página 38) hace referencia la campo (id)
- [fila\\_origen\\_dato](#page-27-0) (página 28) hace referencia la campo (id)
- [fusion\\_origenes\\_datos\(página 32\)](#page-31-0) hace referencia la campo (id)
- [fusion\\_origenes\\_datos\(página 32\)](#page-31-0) hace referencia la campo (id)

## <span id="page-33-0"></span>22. origen\_datos\_fusiones ()

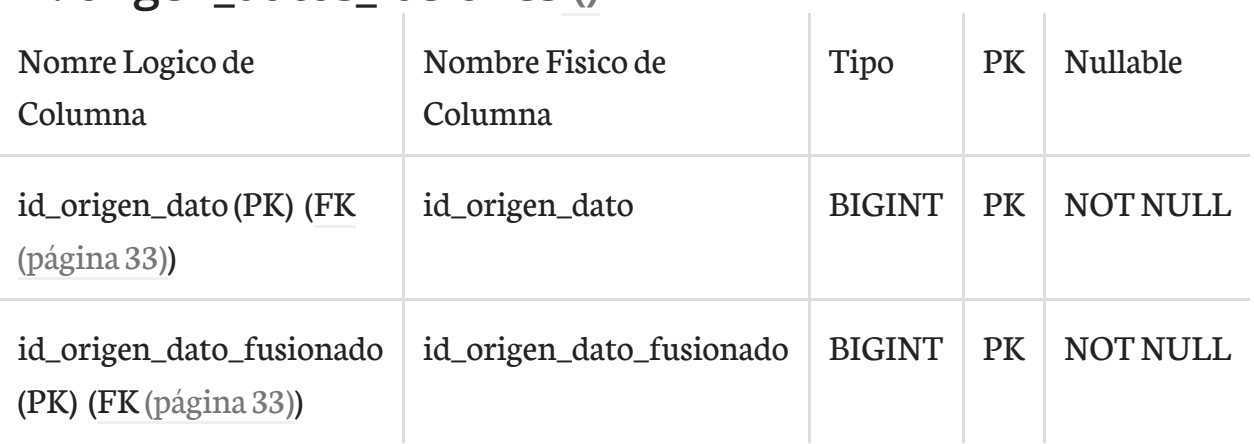

Esta tabla depende de:

 $\sim$ 

 $\mathbf{r}$ 

- [origen\\_datos\(página 33\)](#page-32-1) por medio de (id\_origen\_dato\_fusionado)
- [origen\\_datos\(página 33\)](#page-32-1) por medio de (id\_origen\_dato)

# <span id="page-34-0"></span>23. periodos ()

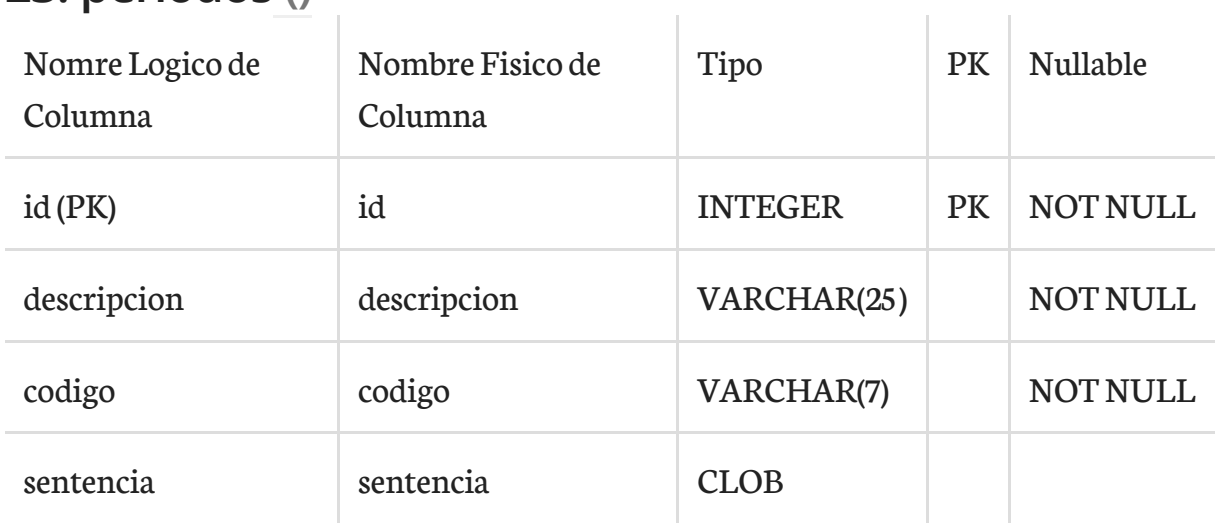

Esta tabla es usada por:

- [ficha\\_tecnica\\_periodicidad](#page-26-0) (página 27) hace referencia la campo (id)
- [ficha\\_tecnica](#page-23-1) (página 24) hace referencia la campo (id)

## <span id="page-34-1"></span>24. presentacion ()

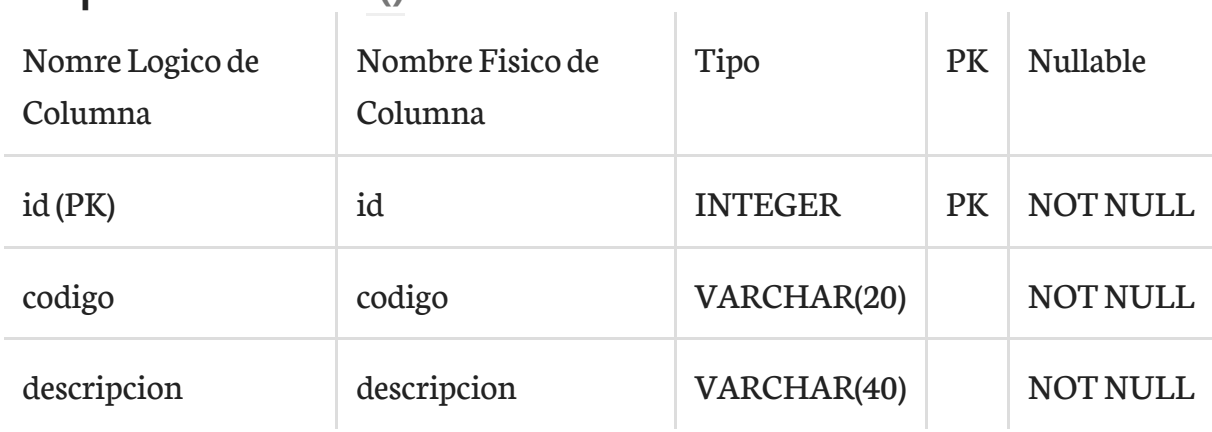

Esta tabla es usada por:

• [ficha\\_tecnica\\_presentacion](#page-26-1) (página 27) hace referencia la campo (id)

# <span id="page-34-2"></span>25. responsable\_dato ()

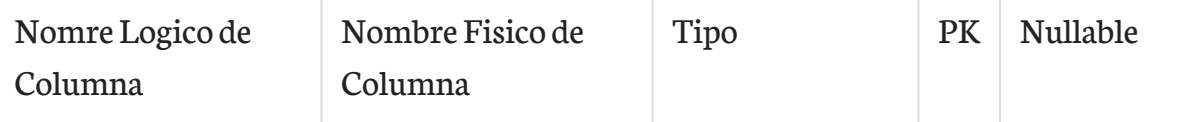

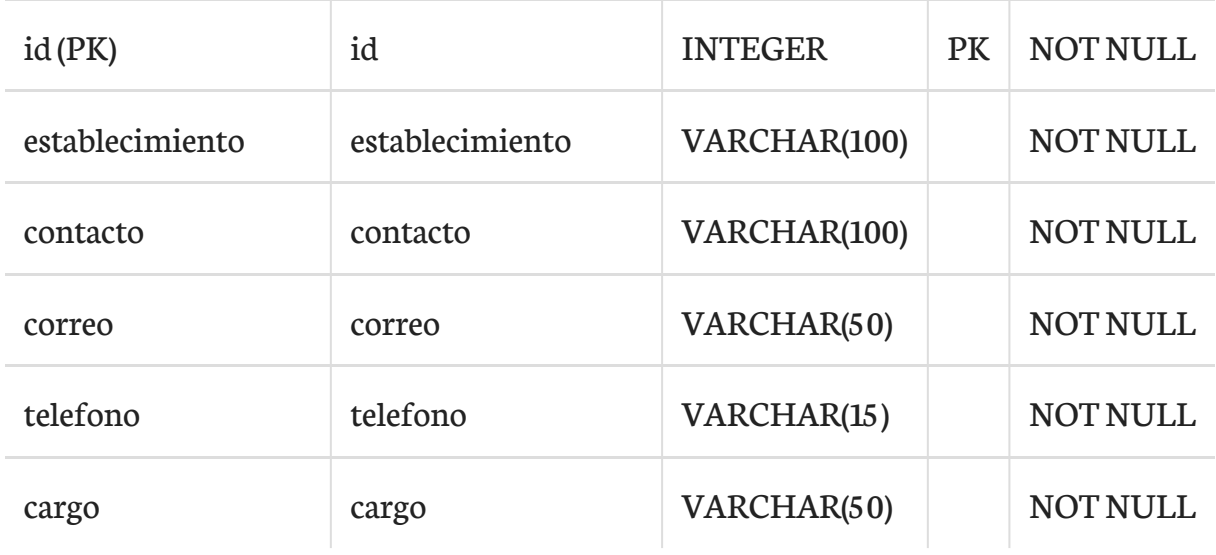

• [variable\\_dato](#page-37-0) (página 38) hace referencia la campo (id)

## <span id="page-35-0"></span>26. responsable\_indicador ()

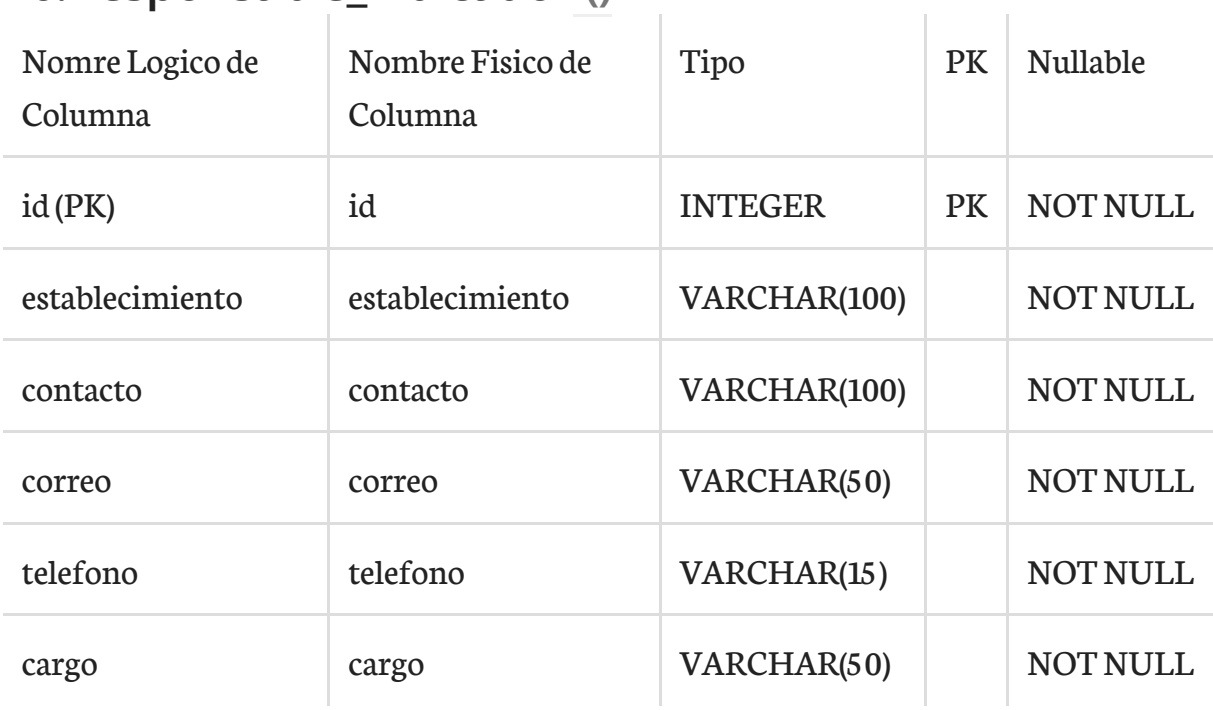

Esta tabla es usada por:

• [ficha\\_tecnica](#page-23-1) (página 24) hace referencia la campo (id)

# <span id="page-36-0"></span>27. significado\_campo ()

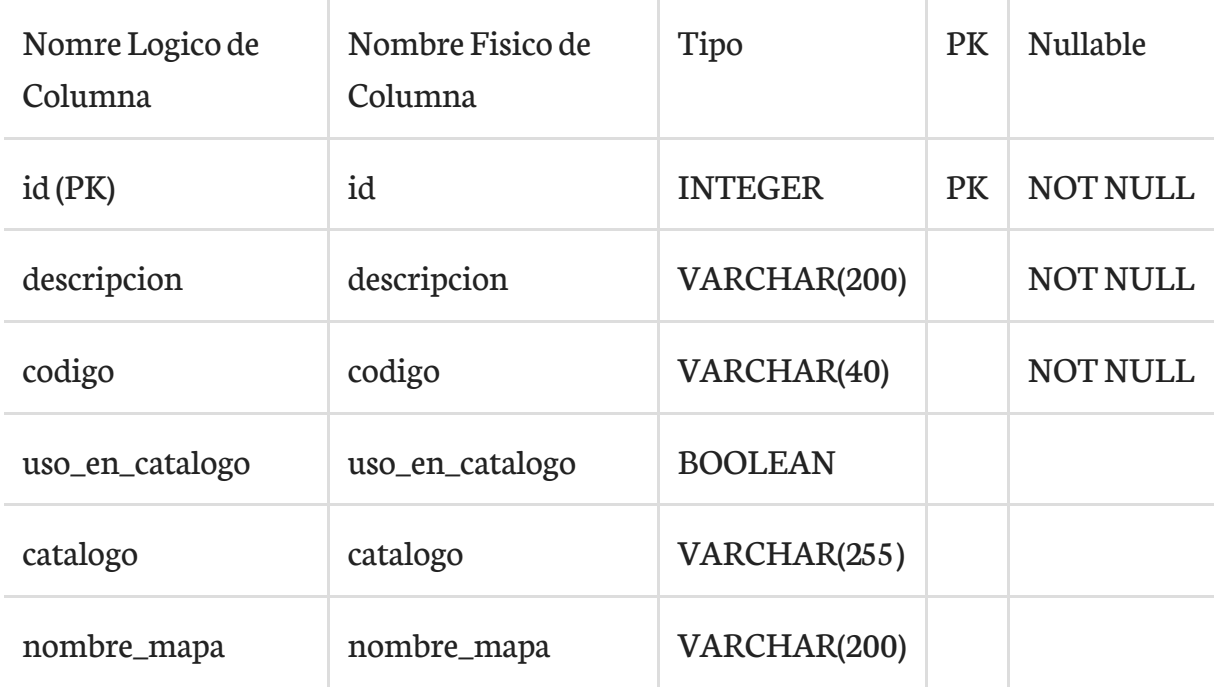

Esta tabla es usada por:

• campo [\(página 21\)](#page-20-1) hace referencia la campo (id)

## <span id="page-36-1"></span>28. tipo\_campo ()

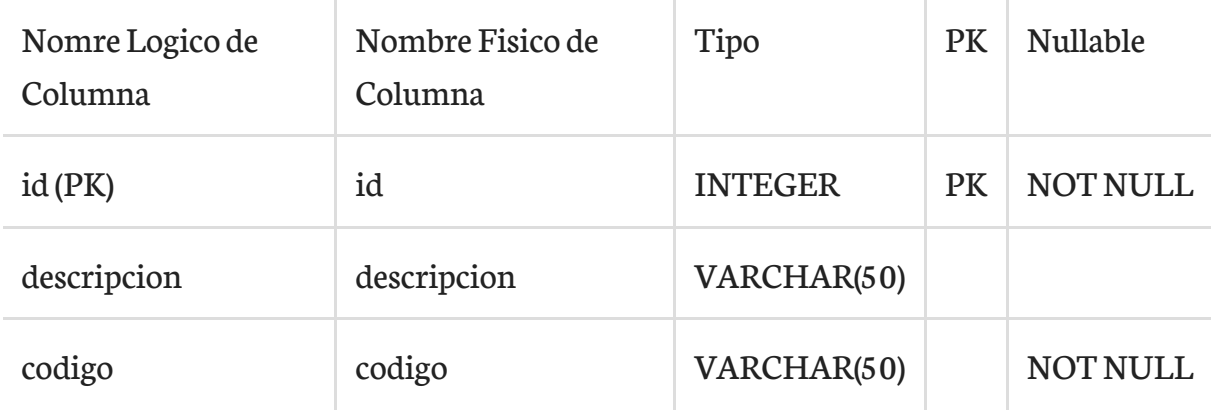

÷

Esta tabla es usada por:

• campo [\(página 21\)](#page-20-1) hace referencia la campo (id)

## <span id="page-36-2"></span>29. usuario\_indicadores\_favoritos ()

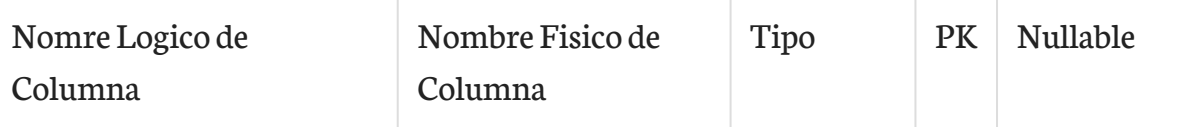

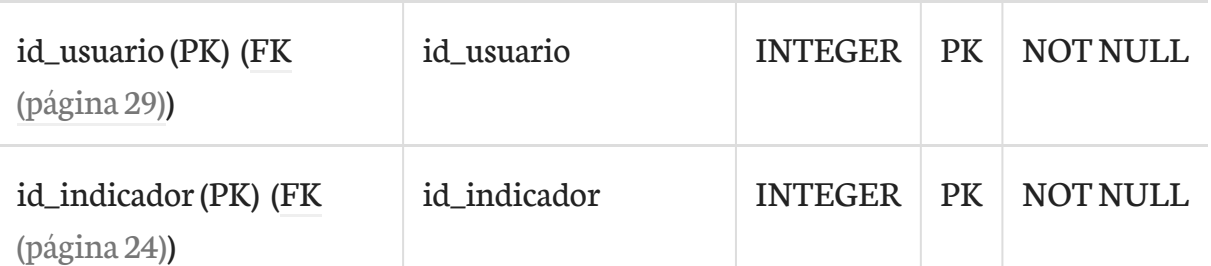

```
Esta tabla depende de:
<sub>u</sub>1></sub>
  <li> <a href="#ficha_tecnica">ficha_tecnica</a> por medio de
(id_indicador)</li>
  <li> <a href="#fos_user_user">fos_user_user</a> por medio de
(id_usuario)</li>
\langle \rangleul>
```
## <span id="page-37-0"></span>29. variable\_dato ()

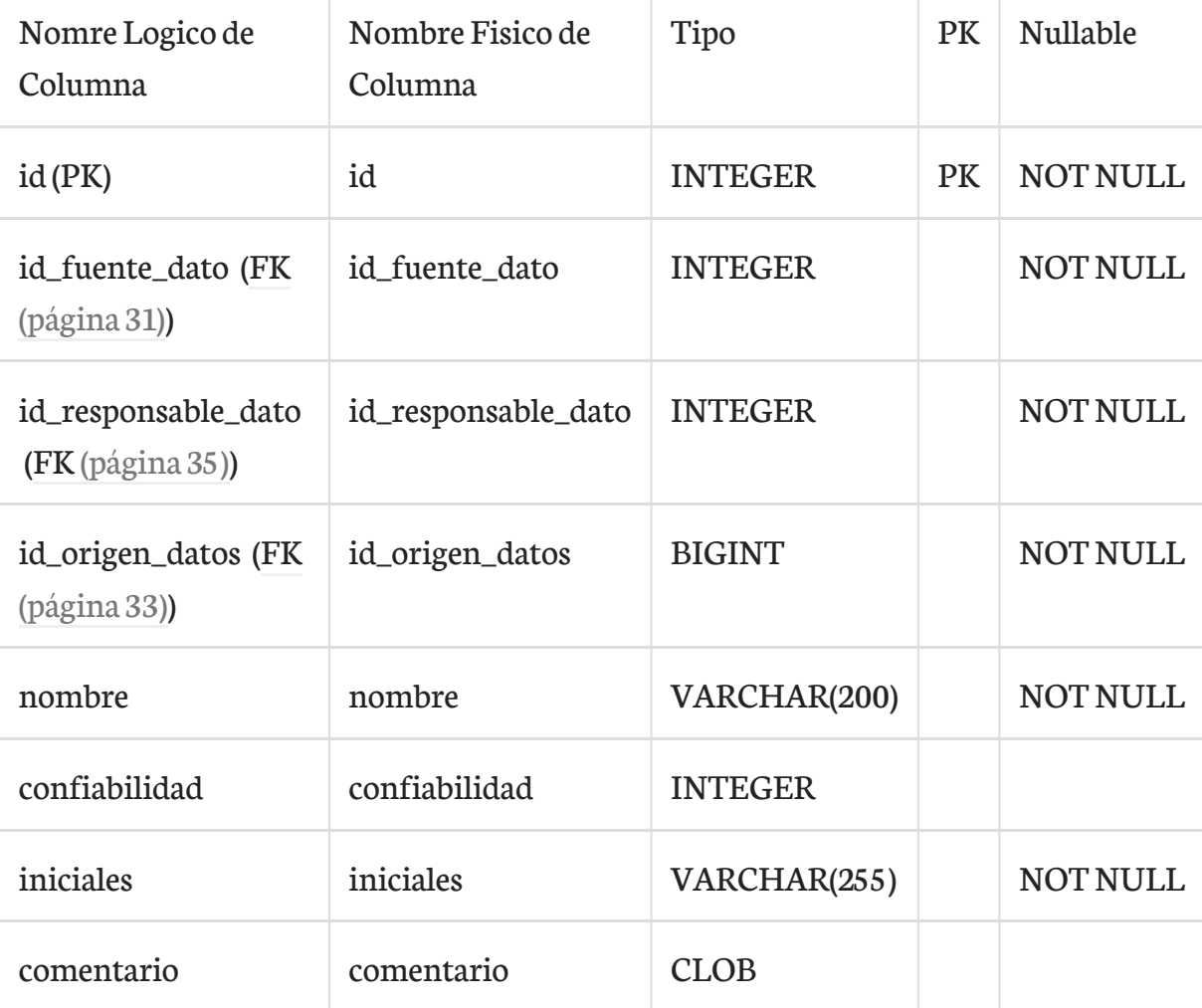

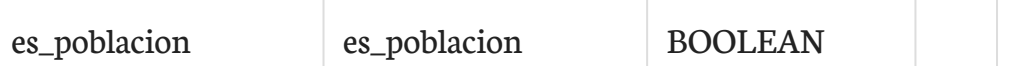

Esta tabla depende de:

- [origen\\_datos\(página 33\)](#page-32-1) por medio de (id\_origen\_datos)
- [fuente\\_dato](#page-30-1) (página 31) por medio de (id\_fuente\_dato)
- [responsable\\_dato](#page-34-2) (página 35) por medio de (id\_responsable\_dato)

Esta tabla es usada por:

• [ficha\\_tecnica\\_variable\\_dato](#page-26-2) (página 27) hace referencia la campo (id)

 $\checkmark$ 

 $h3$ 

Esta página se ha dejado vacía a propósito

# Lista de figuras

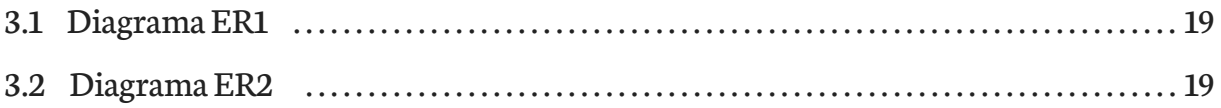